## <span id="page-0-0"></span>**Dell™ Vostro™ 1720 -huoltokäsikirja**

[Tietokoneen käsittely](file:///C:/data/systems/vos1720/fi/SM/work.htm#work) [Osien lisääminen ja vaihtaminen](file:///C:/data/systems/vos1720/fi/SM/parts.htm#parts) [Tekniset tiedot](file:///C:/data/systems/vos1720/fi/SM/specs.htm#specs) [Diagnostiikka](file:///C:/data/systems/vos1720/fi/SM/diags.htm#diags) [Järjestelmän asetukset](file:///C:/data/systems/vos1720/fi/SM/bios.htm#bios)

## **Huomautukset, varoitukset ja vaarat**

**HUOMAUTUS:** HUOMAUTUKSET ovat tärkeitä tietoja, joiden avulla voit käyttää tietokonetta entistä paremmin.

**VAROITUS varoittaa tilanteista, joissa laitteisto voi vahingoittua tai tietoja voidaan menettää, ellei ohjeita noudateta.**

**VAARA: VAARAT kertovat tilanteista, joihin saattaa liittyä omaisuusvahinkojen, loukkaantumisen tai kuoleman vaara.** 

Jos ostit Dell™ n -sarjan tietokoneen, mitkään tässä asiakirjassa esitettävät viittaukset Microsoft® Windows® -käyttöjärjestelmiin eivät koske sinua.

## **Tämän asiakirjan tiedot voivat muuttua ilman erillistä ilmoitusta. © 2009 Dell Inc. Kaikki oikeudet pidätetään.**

Tämän tekstin kaikenlainen kopioiminen ilman Dell Inc:n kirjallista lupaa on jyrkästi kielletty.

Tässä tekstissä käytetyt tavaramerkit: *Dell. DEL-logo Vostro, Travellite, Wi-Fi Catcher* ja ExpressCharge ovat Dell Inc: http://texter.in.the and the express of the express of the express of the express of the express of

Muut tekstissä mahdollisesti käytetyt tavaramerkit ja tuotenimet viittaavat joko merkkien ja nimien haltijoihin tai näiden tuotteisiin. Dell Inc. kieltää omistusoikeuden muihin kuin<br>omiin tavaramerkkeihinsä ja tuotemerkkei

**Toukokuu 2009 Versio A00**

## **Järjestelmän asetukset**

**Dell™ Vostro™ 1720 -huoltokäsikirja** 

- [Järjestelmän asetukset](#page-1-0) -ohjelman avaaminen
- $\bullet$  [<F12>-valikko](#page-1-1)

## <span id="page-1-0"></span>**Järjestelmän asetukset -ohjelman avaaminen**

Paina <F2>, jos haluat siirtyä Järjestelmän asetukset -ohjelmaan ja muuttaa käyttäjän määritettävissä olevia asetuksia. Jos sinulla on vaikeuksia avata<br>asetuksia tällä näppäimellä, käynnistä tietokone uudelleen ja paina <F

#### <span id="page-1-1"></span>**<F12>-valikko**

Paina <F12> Dell-logon näkyessä, niin voit tuoda kertakäynnitysvalikon ja järjestelmän kelvollisten käynnistyslaitteiden luettelon näyttöön.<br>Käynnistysvalikossa näkyvät laitteet määräytyvät tietokoneen käynnistettävien lai

- 
- l Sisäinen kiintolevy l CD/DVD/CD-RW-asema l Sisäinen verkkokortti
- 
- 1 BIOS-apuohjelma<br>1 **Diagnostiikka (käynnistää Pre**-boot System Assessment (PSA) -diagnostiikan)

Tästä valikosta on hyötyä, kun yrität käynnistää tiettyä laitetta tai näyttää järjestelmän diagnostiikkatietoja. Järjestelmän käynnistysvalikon käyttäminen ei<br>edellytä muutosten tekemistä BIOSiin tallennettuun käynnistysjä

#### **Diagnostiikka**

**Dell™ Vostro™ 1720 -huoltokäsikirja**

- **O** [Laitteen tilailmaisimet](#page-2-0)
- **[Merkkivalojen virhekoodit](#page-2-1)**
- [Virtapainikkeen merkkivalokoodit](#page-3-0)

#### <span id="page-2-0"></span>**Laitteen tilailmaisimet**

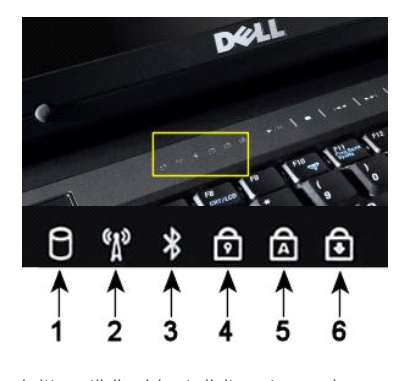

**1** – Syttyy, kun tietokone lukee tai kirjoittaa tietoja kiintolevylle.

**HUOMAUTUS:** Älä koskaan sammuta tietokonetta, kun **kiintolevyn** merkkivalo vilkkuu. Näin et menetä tietoja.

**2** – Syttyy, kun langaton verkko on käytössä.

**3** – Syttyy, kun langatonta Bluetooth®-tekniikkaa käyttävä kortti otetaan käyttöön.

**HUOMAUTUS:** Langatonta Bluetooth-tekniikkaa käyttävä kortti on valinnainen ominaisuus, joten valo syttyy vain silloin, jos tilasit kortin tietokoneen mukana. Lisätietoja on kortin mukana tulleissa käyttöohjeissa.

Jos haluat poistaa käytöstä vain langattoman Bluetooth-tekniikan toiminnot, napsauta ilmaisinalueen kuvaketta hiiren kakkospainikkeella ja valitse **Disable Bluetooth Radio** (Poista Bluetooth-radio käytöstä).

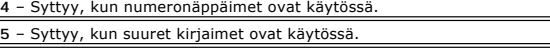

**6** – Syttyy, kun ScrollLock-toiminto on käytössä selauksen lukitusta varten.

Laitteen tilailmaisimet sijaitsevat saranakannen keskellä.

Jos tietokone on kytketty pistorasiaan,  $\overline{1}$  valo toimii seuraavasti:

l **Tasaisesti palava sininen** – Akku latautuu. l **Vilkkuva sininen** – Akku on lähes täysin latautunut.

Jos tietokone käyttää akkuvirtaa,  $\overline{1}$  valo toimii seuraavasti:

- l **Ei pala** Akku on riittävästi ladattu (tai tietokone on sammutettu).
- l **Vilkkuva oranssi** Akun varaus on vähissä. l **Tasaisesti palava oranssi** Akun lataus on kriittisen vähissä.
- 

## <span id="page-2-1"></span>**Merkkivalojen virhekoodit**

Jos tietokone ei suorita POST-testiä käynnistettäessä, varmista seuraavat asiat:

- 1. Tarkista, että tietokoneen virran merkkivalo palaa.
- 
- 2. Jos virran merkkivalo ei pala, varmista, että tietokone on kytketty pistorasiaan. Irrota <u>[akku](file:///C:/data/systems/vos1720/fi/SM/td_batt.htm#td_batt).</u><br>3. Jos tietokone on käynnistetty, mutta se ei suorita POST-testiä, tarkista, välkkyvätkö näppäimistön tilan merkkivalot, m

Seuraavassa taulukossa on esitetty mahdolliset merkkivalokoodit, jotka voivat näkyä silloin, kun POST-testiä ei suoriteta.

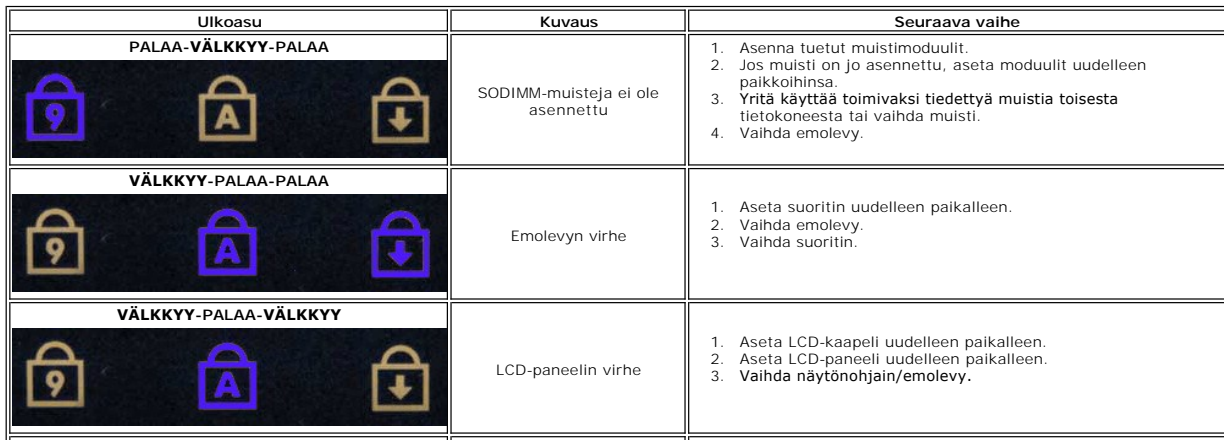

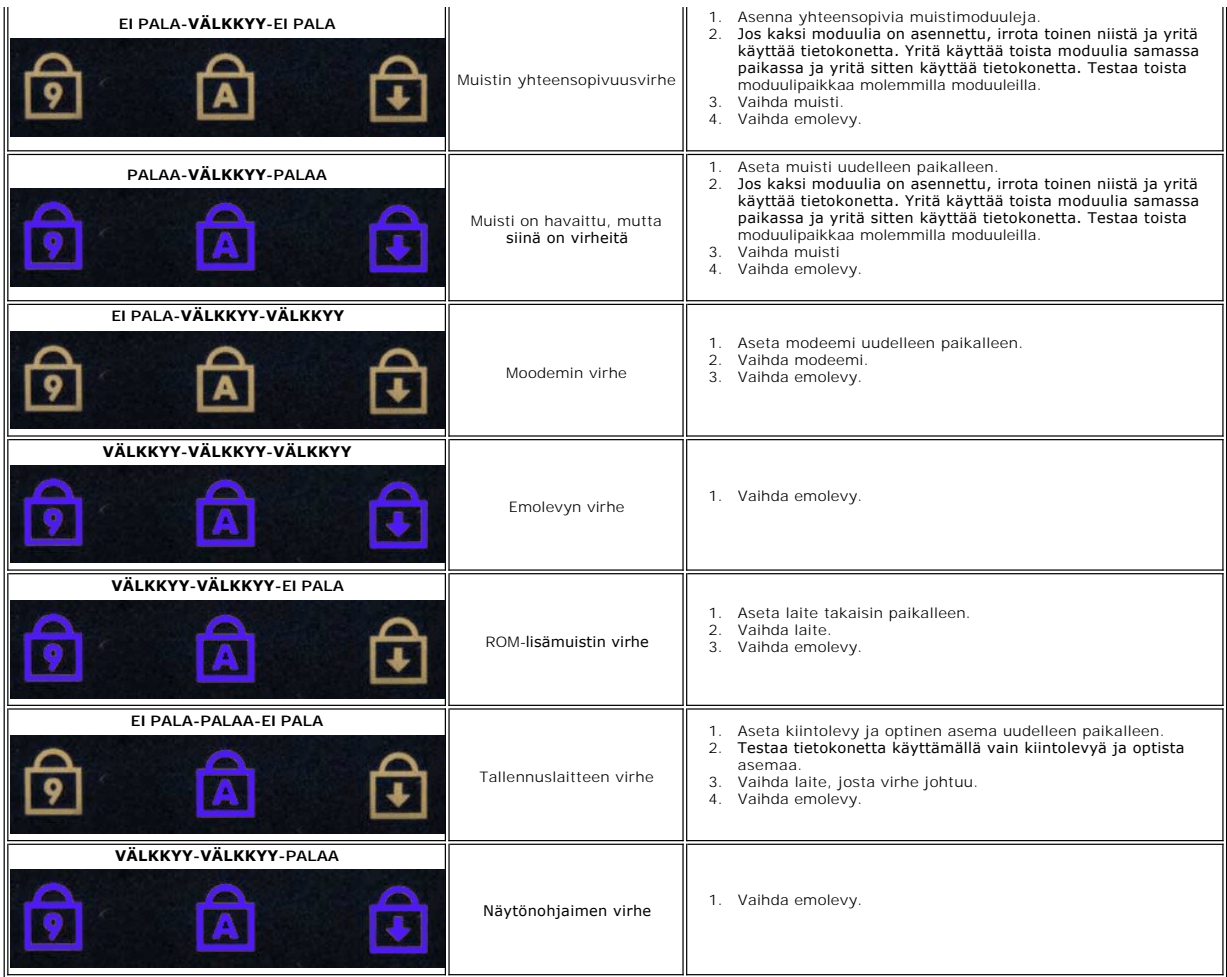

## <span id="page-3-0"></span>**Virtapainikkeen merkkivalokoodit**

Tietokoneen etupaneelissa sijaitseva virtapainikkeen merkkivalo osoittaa viisi erilaista tilaa syttymällä ja vilkkumalla tai palamalla tasaisesti:

- 
- 
- 1 Ei valoa Järjestelmä on sammutustilassa (S5 tai mekaaninen (vaihtovirta ei ole käytössä) EI KAYTOSSA).<br>1 Tasaisesti palava kellanruskea Järjestelmävirhe, mutta virtalähde toimii; normaali käyttötila (S0).<br>1 Vilkkuva
- 
- 

## **Osien lisääminen ja vaihtaminen**

**Dell™ Vostro™ 1720 -huoltokäsikirja** 

- $\bullet$  Akku
- [Käyttöpaneeli](file:///C:/data/systems/vos1720/fi/SM/td_apanl.htm#td_apanl)
- **O** [Kiintolevy](file:///C:/data/systems/vos1720/fi/SM/td_hdd.htm#td_hdd)
- $\bullet$  [Muisti](file:///C:/data/systems/vos1720/fi/SM/td_mem.htm#td_mem)
- [Jäähdytyselementti ja suoritin](file:///C:/data/systems/vos1720/fi/SM/td_proc.htm#td_proc)
- $\bullet$  [Saranakansi](file:///C:/data/systems/vos1720/fi/SM/td_hcvr.htm#td_hcvr)
- **O** [Rannetuki](file:///C:/data/systems/vos1720/fi/SM/td_palm.htm#td_palm)
- **Emolevy**
- **O** [Näytön kehys](file:///C:/data/systems/vos1720/fi/SM/td_dbzl.htm#td_dbzl)
- $\bullet$  [Kamera](file:///C:/data/systems/vos1720/fi/SM/td_dcam.htm#td_dcam)
- [Näyttöyksikön saranat](file:///C:/data/systems/vos1720/fi/SM/td_dhng.htm#td_dhng)
- [Virtapainikkeen ja multimediapainikkeen aluskalvot](file:///C:/data/systems/vos1720/fi/SM/td_bbrd.htm#td_bbrd)
- **O** [Nappiparisto](file:///C:/data/systems/vos1720/fi/SM/td_coin.htm#td_coin)
- Optinen asema
- [WLAN \(Wireless Local Area Network\) -kortti](file:///C:/data/systems/vos1720/fi/SM/td_wlan.htm#td_wlan)
- **O** Tuuletin
- [Sisäinen langaton Bluetooth](file:///C:/data/systems/vos1720/fi/SM/td_wpan.htm#td_wpan)<sup>®</sup>-kortti
- **O** [Näppäimistö](file:///C:/data/systems/vos1720/fi/SM/td_key.htm#td_key)
- [USB/IEEE 1394 -kortti](file:///C:/data/systems/vos1720/fi/SM/td_usb.htm#td_usb)
- [Näyttöyksikkö](file:///C:/data/systems/vos1720/fi/SM/td_dsply.htm#td_dsply)
- [Näytön invertteri](file:///C:/data/systems/vos1720/fi/SM/td_dinv.htm#td_dinv)
- **O** LCD-[näyttöpaneeli](file:///C:/data/systems/vos1720/fi/SM/td_dpnl.htm#td_dpnl)
- **O** [Kaiutinyksikkö](file:///C:/data/systems/vos1720/fi/SM/td_spkr.htm#td_spkr)

## **Tekniset tiedot**

**Dell™ Vostro™ 1720 -huoltokäsikirja**

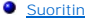

- 
- [Järjestelmätiedot](#page-5-1) ● [ExpressCard™](#page-5-2)
- $\overline{\textbf{8}-\text{in-1}}$  muistikortinlukija
- $\bullet$  [Muisti](#page-5-4)
- 
- [Portit ja liittimet](#page-5-5)
- **O** [Tiedonsiirto](#page-6-2)
- $\bullet$   $\overline{\text{Video}}$  $\overline{\text{Video}}$  $\overline{\text{Video}}$
- [Ääni](#page-6-4)

**O** [Näyttö](#page-6-0) [Näppäimistö](#page-6-1) **O** [Kosketuslevy](#page-7-0) **O** [Sormenjäljenlukija](#page-7-1) **O** [Kamera](#page-7-2)  $\bullet$  [Akku](#page-7-3) **O** [Verkkolaite](#page-7-4) [Fyysiset ominaisuudet](#page-8-0) [Ympäristö](#page-8-1)

HUOMAUTUS: Tuotteet saattavat vaihdella alueen mukaan. Saat lisätietoja tietokoneen kokoonpanosta valitsemalla **Käynnistä V** (tai napsauttamalla<br>**Käynnistä**-painiketta Windows XP:ssä)→Ohje ja tuki ja valitsemalla sitten t

<span id="page-5-5"></span><span id="page-5-4"></span><span id="page-5-3"></span><span id="page-5-2"></span><span id="page-5-1"></span><span id="page-5-0"></span>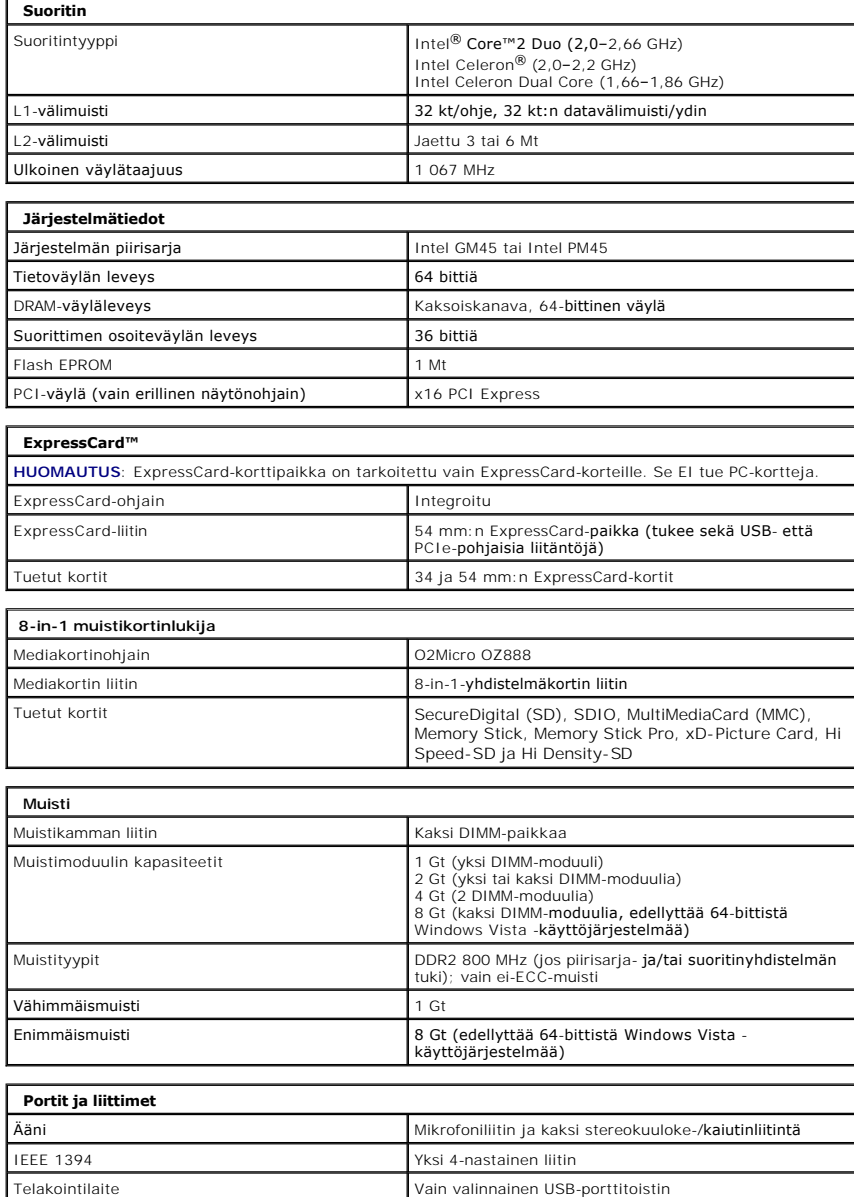

<span id="page-6-4"></span><span id="page-6-3"></span><span id="page-6-2"></span><span id="page-6-1"></span><span id="page-6-0"></span>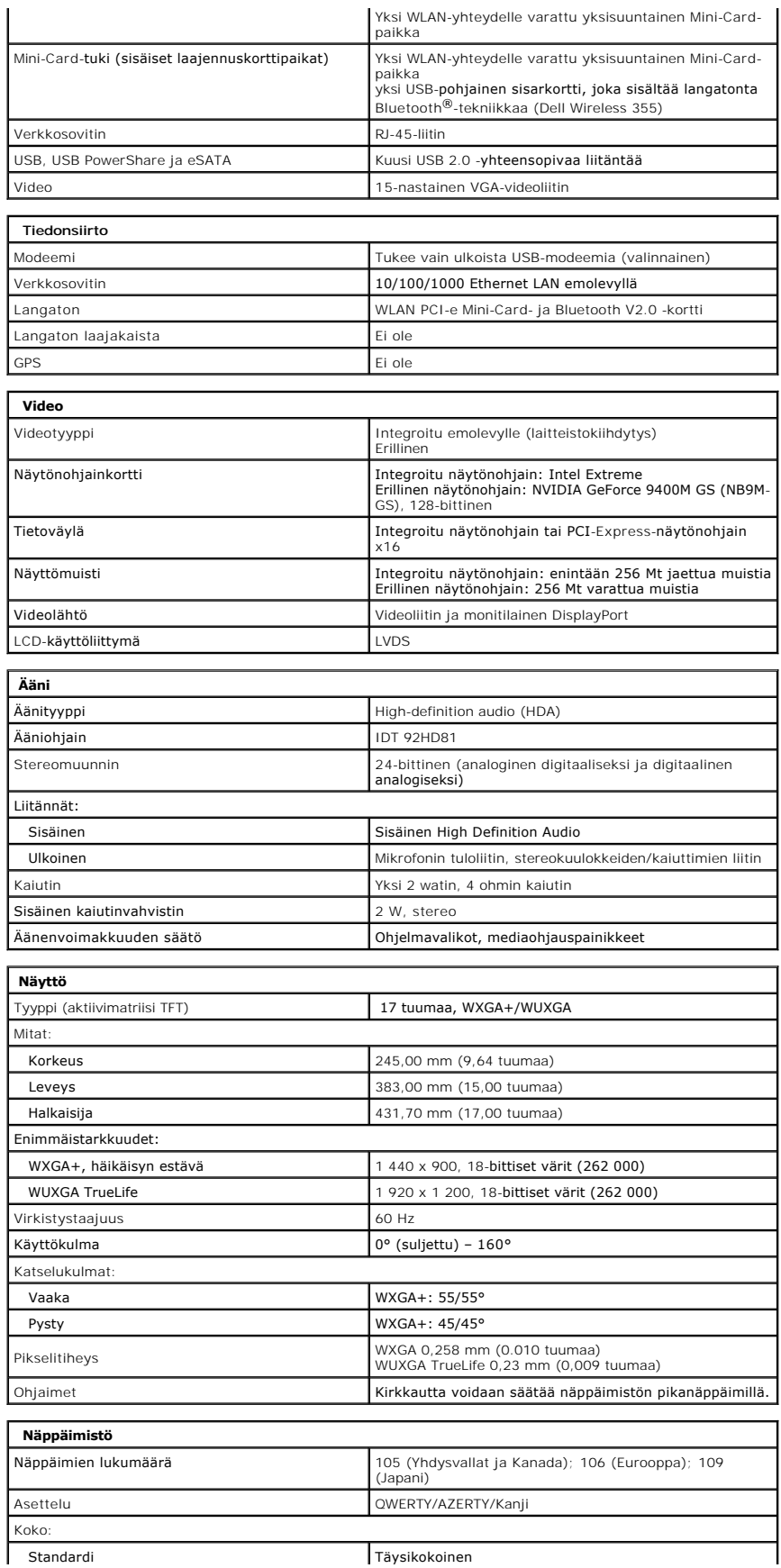

<span id="page-7-4"></span><span id="page-7-3"></span><span id="page-7-2"></span><span id="page-7-1"></span><span id="page-7-0"></span>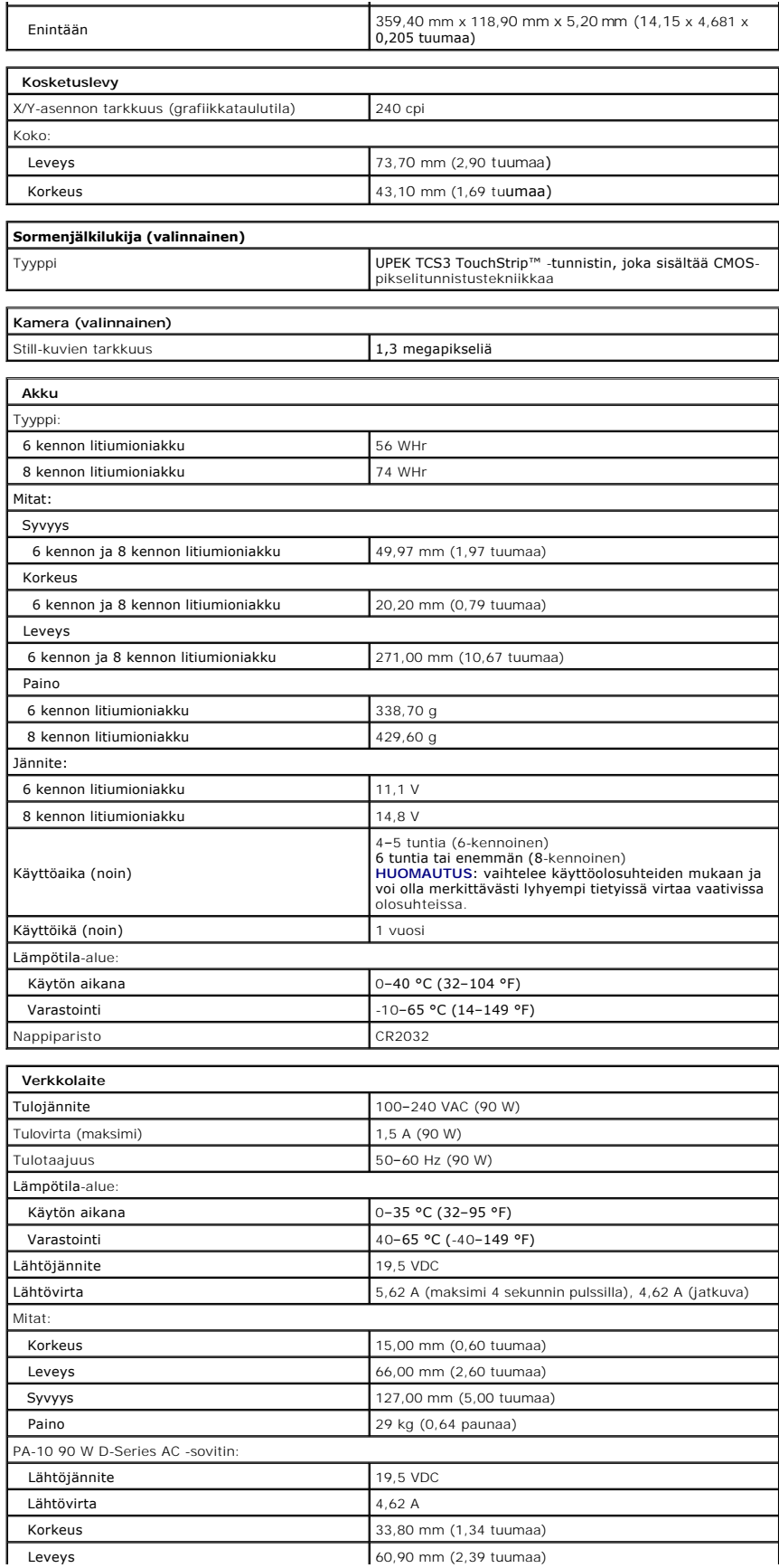

<span id="page-8-1"></span><span id="page-8-0"></span>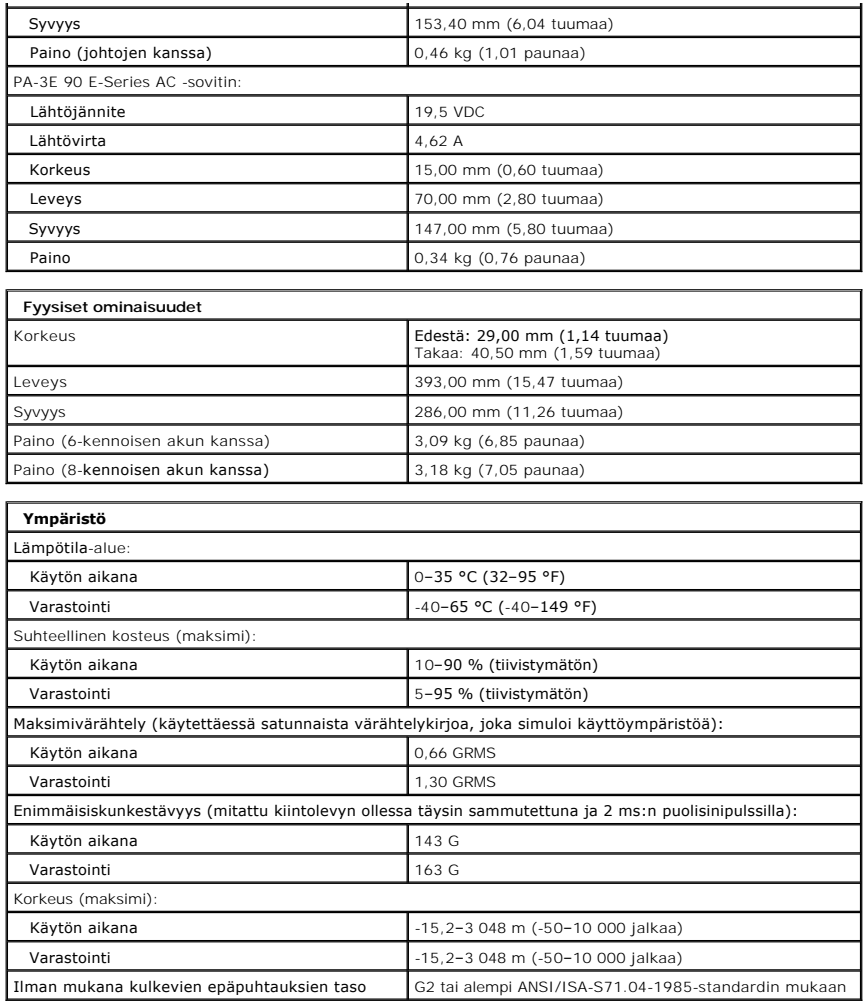

## **Käyttöpaneeli**

**Dell™ Vostro™ 1720 -huoltokäsikirja**

VAARA: Ennen kuin teet mitään toimia tietokoneen sisällä, lue tietokoneen mukana toimitetut turvallisuusohjeet. Lisää turvallisuusohjeita on<br>Regulatory Compliance -sivulla osoitteessa www.dell.com/regulatory\_compliance.

# **Käyttöpaneelin irrottaminen**

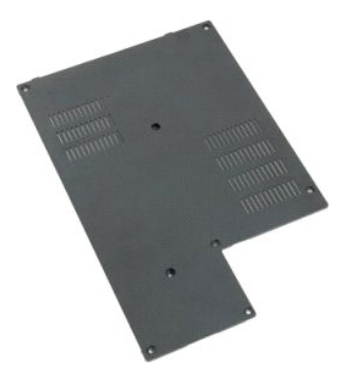

1. Noudata <u>Ennen kuin avaat tietokoneen kannen</u> -kohdan ohjeita.<br>2. Irrota <u>akku</u> tietokoneesta.

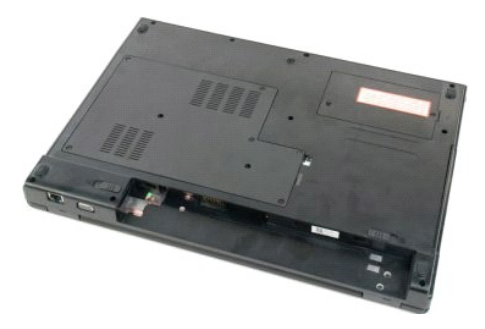

3. Irrota näyttöpaneelin kahdeksan ruuvia.

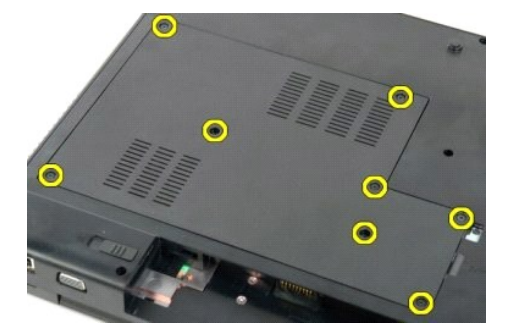

4. Nosta tietokoneen keskiosaa lähinnä oleva käyttöpaneelin reuna ylös.

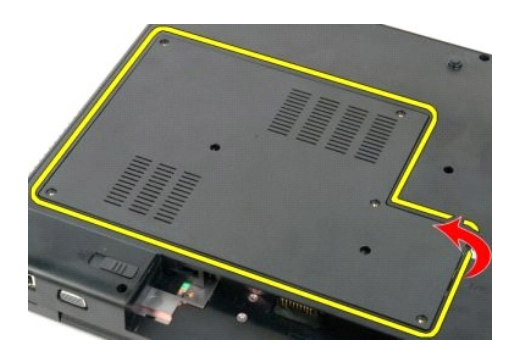

5. Irrota käyttöpaneeli.

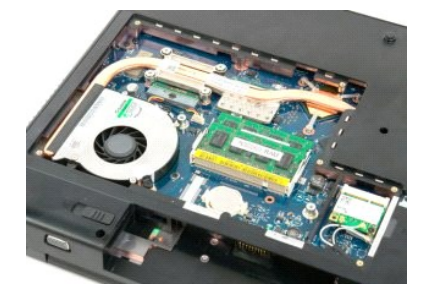

#### **Akku Dell™ Vostro™ 1720 -huoltokäsikirja**

VAARA: Ennen kuin teet mitään toimia tietokoneen sisällä, lue tietokoneen mukana toimitetut turvallisuusohjeet. Lisää turvallisuusohjeita on<br>Regulatory Compliance -sivulla osoitteessa www.dell.com/regulatory\_compliance.

## **Akun irrottaminen**

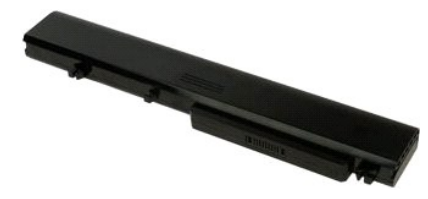

1. Noudata [Ennen kuin avaat tietokoneen kannen](file:///C:/data/systems/vos1720/fi/SM/work.htm#before) -kohdan ohjeita.

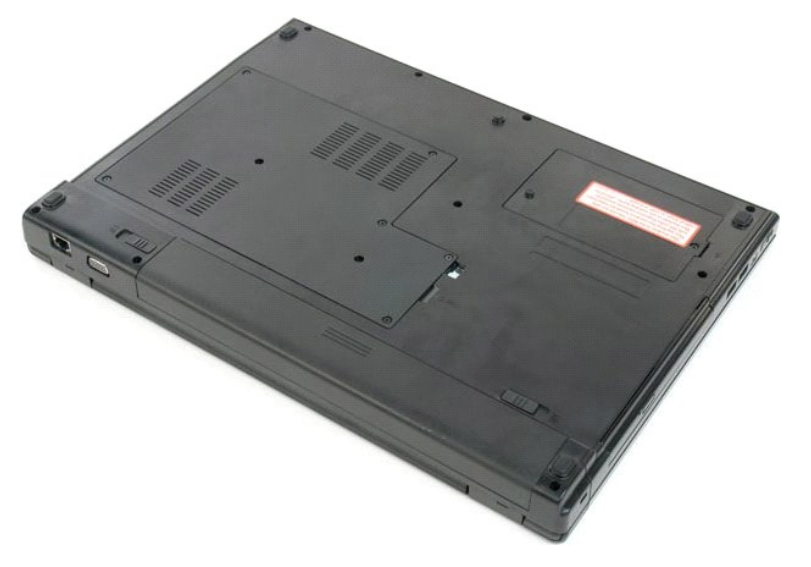

2. Liu'uta akun lukitussalvat auki.

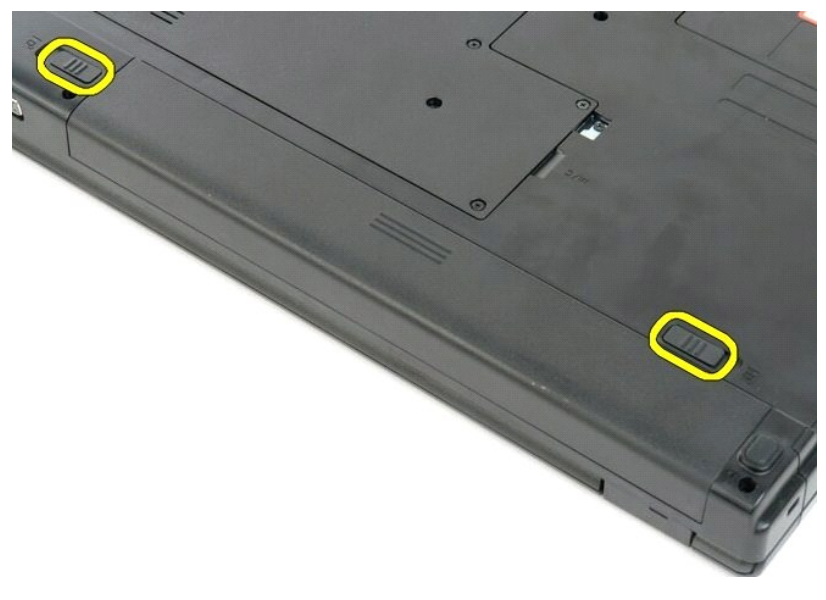

3. Liu'uta akkua tietokoneen takaosaa kohti ja irrota se.

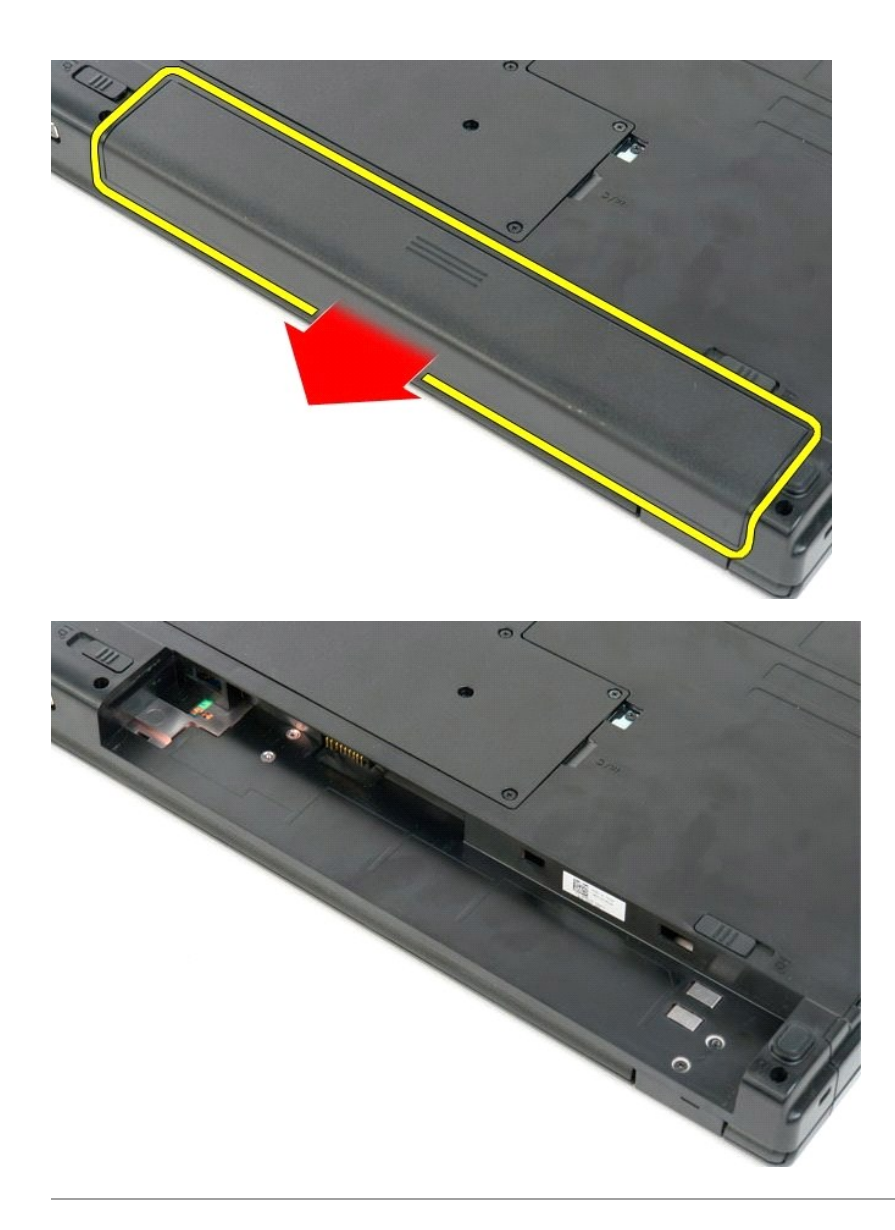

#### **Virtapainikkeen ja multimediapainikkeen aluskalvot Dell™ Vostro™ 1720 -huoltokäsikirja**

VAARA: Ennen kuin teet mitään toimia tietokoneen sisällä, lue tietokoneen mukana toimitetut turvallisuusohjeet. Lisää turvallisuusohjeita on<br>Regulatory Compliance -sivulla osoitteessa www.dell.com/regulatory\_compliance.

## **Virtapainikkeen ja multimediapainikkeen aluskalvojen irrottaminen**

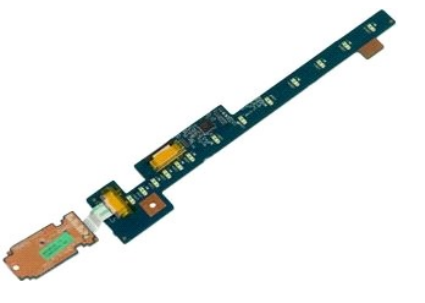

- 1. Noudata <u>Ennen kuin avaat tietokoneen kannen</u> -**koh**dan ohjeita.<br>2. Irrota <u>akku</u> tietokoneesta.<br>3. Irrota <u>saranakansi</u> tietokoneesta.
- 

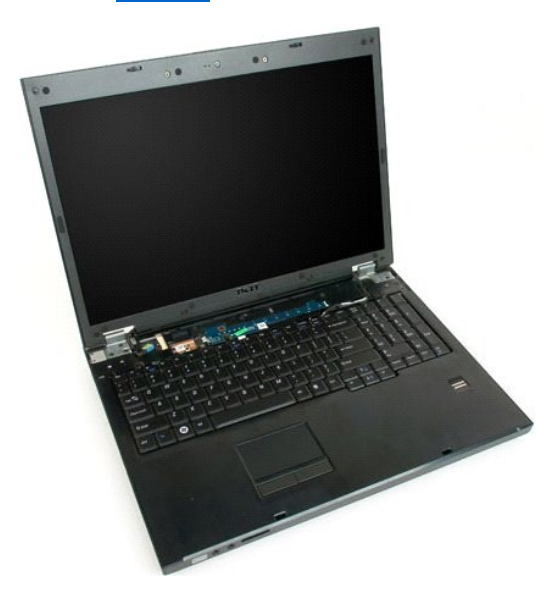

4. Irrota ruuvi, jolla virtapainikkeen aluskalvo on kiinnitetty tietokoneeseen.

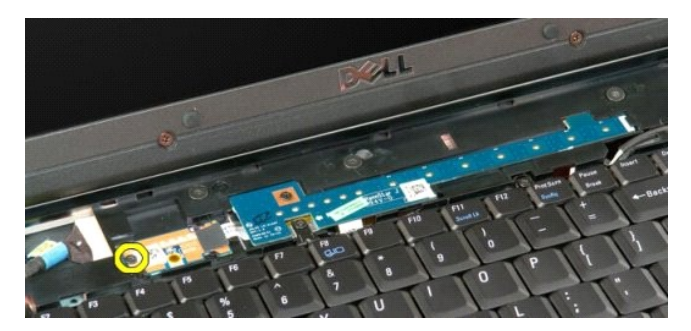

5. Työnnä virtapainikkeen aluskalvoa oikealle.

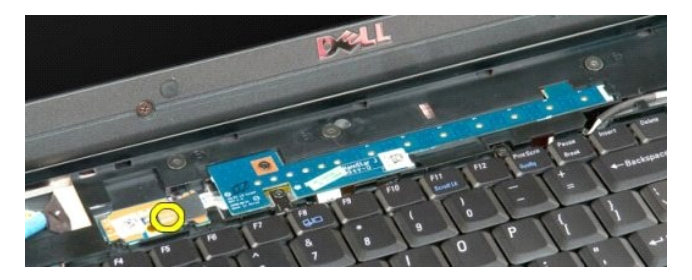

6. Irrota ruuvi, jolla multimediapainikkeen aluskalvo on kiinnitetty tietokoneeseen.

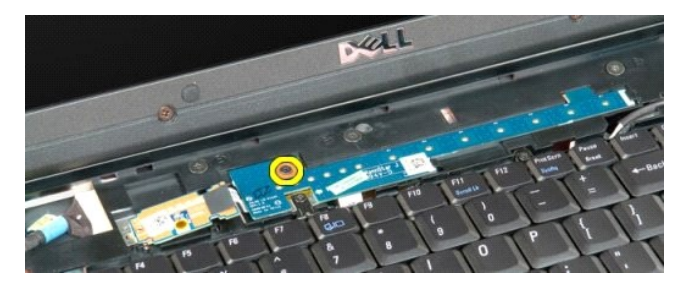

7. Työnnä multimediapainikkeen aluskalvoa oikealle.

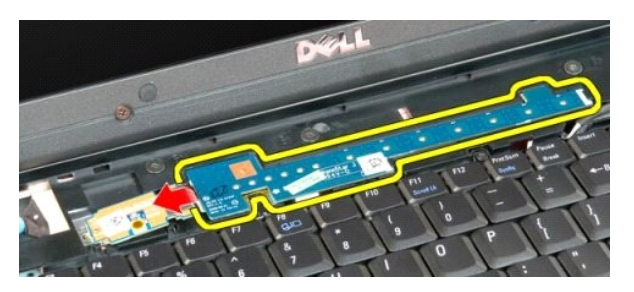

8. Käännä multimediapainikkeen aluskalvo näppäimistön päälle.

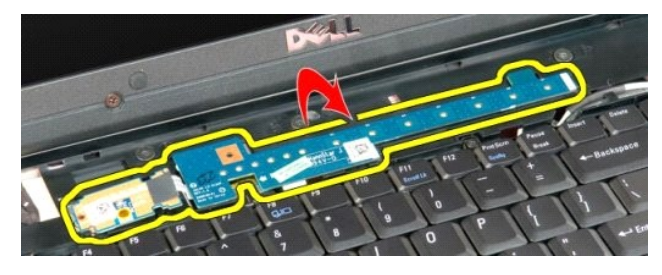

9. Irrota datakaapeli multimediapainikkeen aluskalvosta.

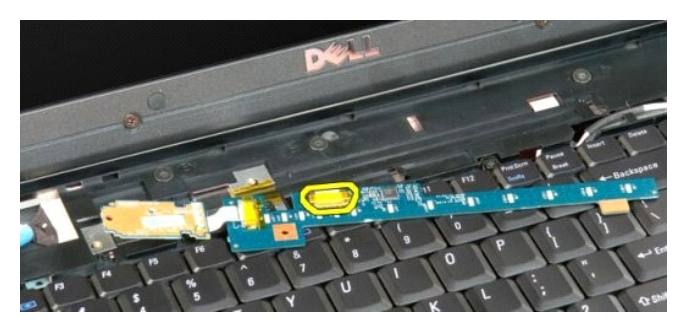

10. Irrota kaksi näppäimistön aluskalvoa tietokoneesta.

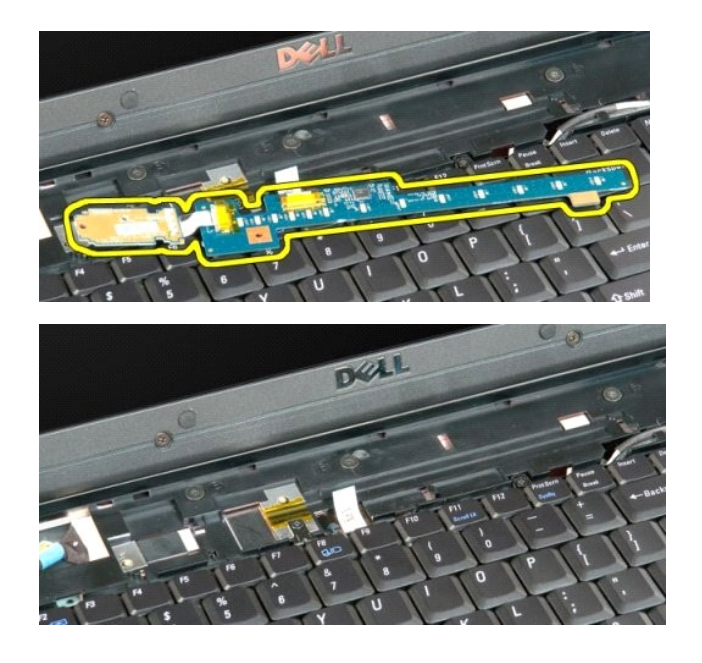

## **Nappiparisto**

**Dell™ Vostro™ 1720 -huoltokäsikirja**

VAARA: Ennen kuin teet mitään toimia tietokoneen sisällä, lue tietokoneen mukana toimitetut turvallisuusohjeet. Lisää turvallisuusohjeita on<br>Regulatory Compliance -sivulla osoitteessa www.dell.com/regulatory\_compliance.

## **Nappipariston poistaminen**

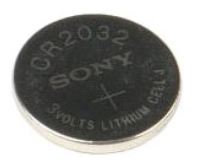

- 1. Noudata <u>Ennen kuin avaat tietokoneen kannen</u> -**koh**dan ohjeita.<br>2. Irrota <u>akku</u> tietokoneesta.<br>3. Irrota <u>[käyttöpaneeli](file:///C:/data/systems/vos1720/fi/SM/td_apanl.htm#td_apanl)</u> tietokoneesta.
- 

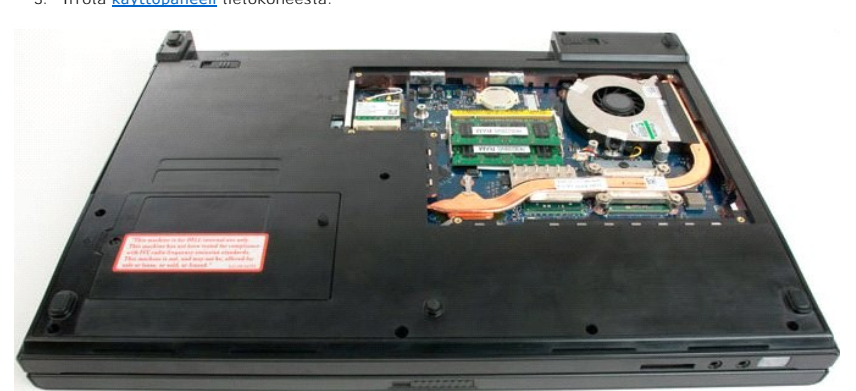

4. Aseta puikko paikkaan ja väännä nappiparisto varovasti irti kannastaan.

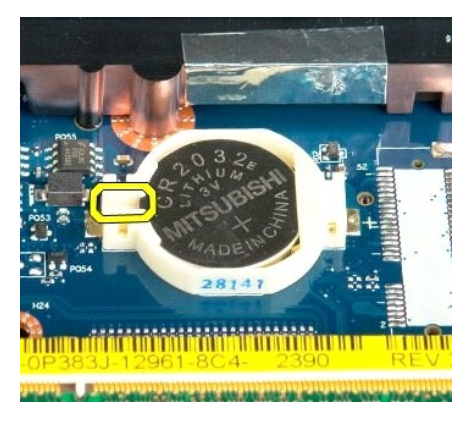

5. Poista nappiparisto.

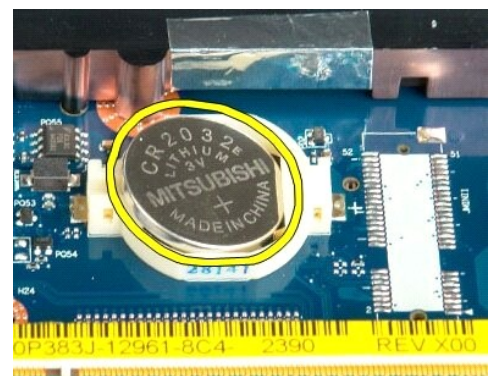

1923 - Jan Laut Libert and Libert and College and

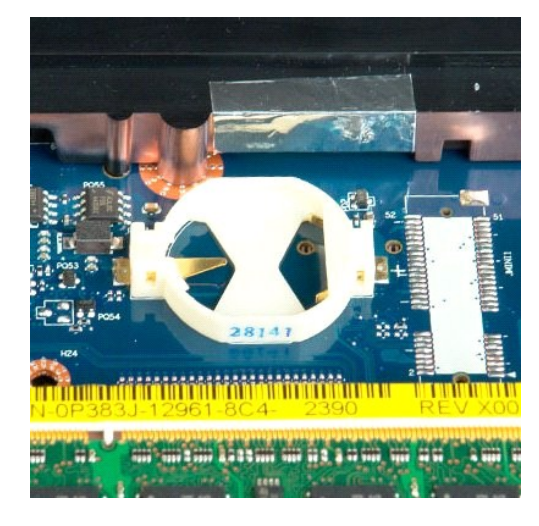

## **Näytön kehys**

**Dell™ Vostro™ 1720 -huoltokäsikirja**

VAARA: Ennen kuin teet mitään toimia tietokoneen sisällä, lue tietokoneen mukana toimitetut turvallisuusohjeet. Lisää turvallisuusohjeita on<br>Regulatory Compliance -sivulla osoitteessa www.dell.com/regulatory\_compliance.

# **Näytön kehyksen irrottaminen**

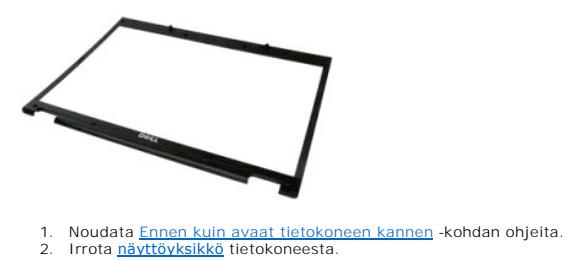

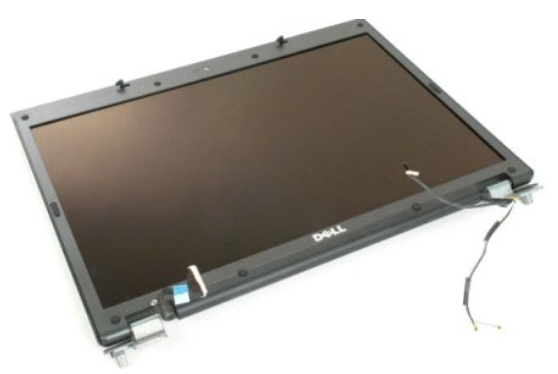

3. Irrota näytön kehyksen kahdeksan ruuvien kumisuojusta.

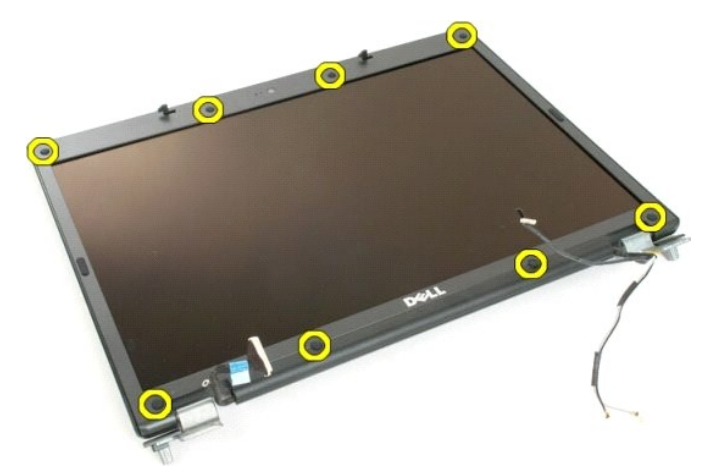

4. Irrota kahdeksan ruuvia, joilla kehys on kiinnitetty näyttöyksikköön.

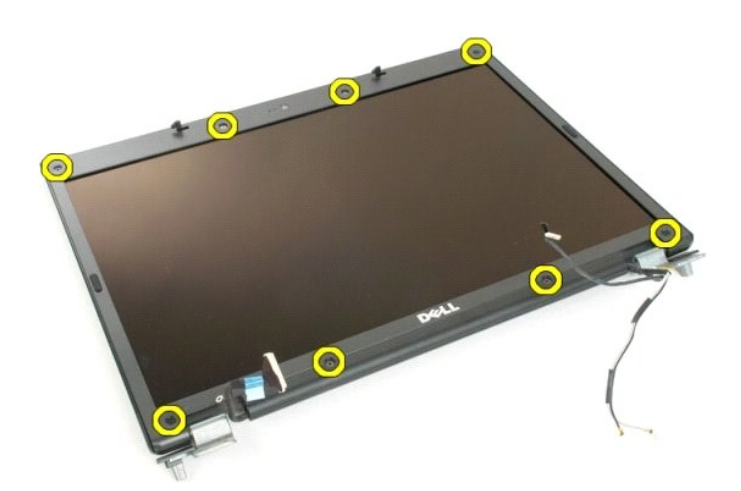

5. Irrota kehys näyttöyksiköstä.

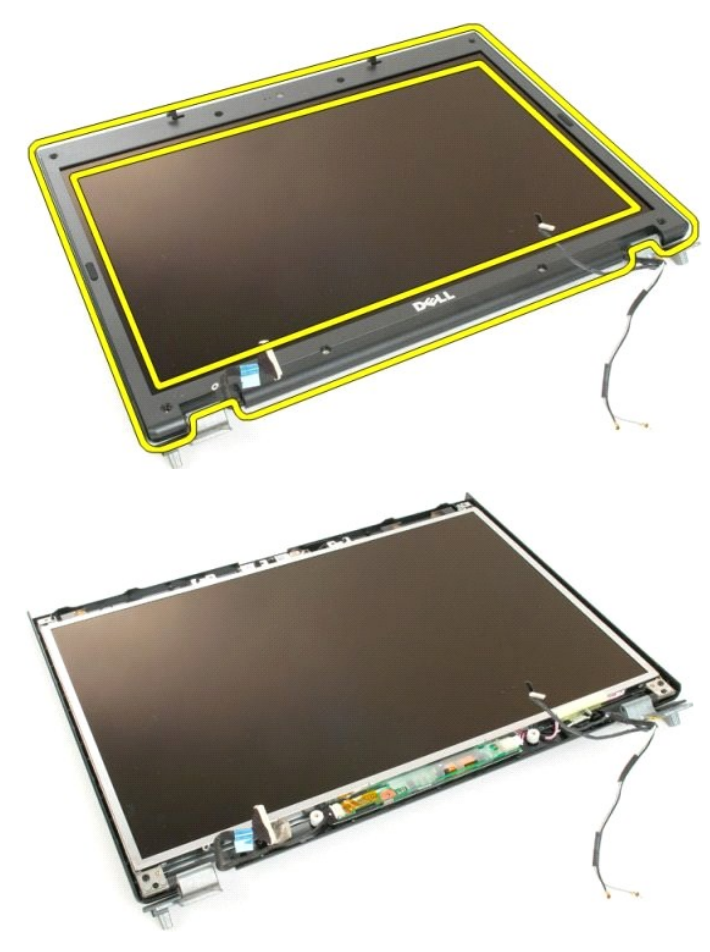

#### **Kamera Dell™ Vostro™ 1720 -huoltokäsikirja**

VAARA: Ennen kuin teet mitään toimia tietokoneen sisällä, lue tietokoneen mukana toimitetut turvallisuusohjeet. Lisää turvallisuusohjeita on<br>Regulatory Compliance -sivulla osoitteessa www.dell.com/regulatory\_compliance.

#### **Kameran irrottaminen**

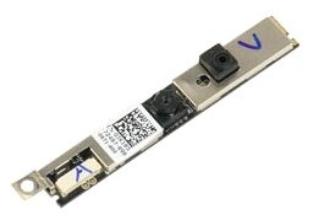

- 1. Noudata <u>Ennen kuin avaat tietokoneen kannen</u> -**koh**dan ohjeita.<br>2. Irrota <u>[näyttöyksikkö](file:///C:/data/systems/vos1720/fi/SM/td_dsply.htm#td_dsply)</u> tietokoneesta.<br>3. Irrota <u>näytön kehys</u> **näyttöyksiköstä.**
- 

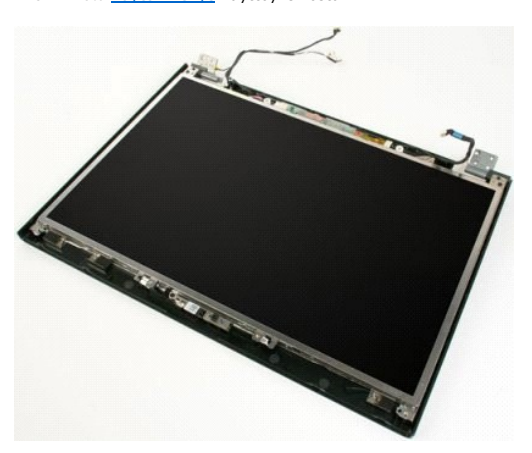

4. Irrota ruuvi, jolla kamera on kiinnitetty näyttöyksikköön.

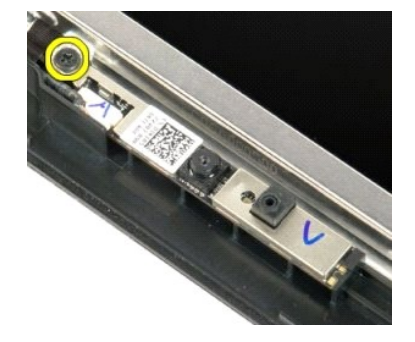

5. Irrota kamera pidikkeestä nostamalla.

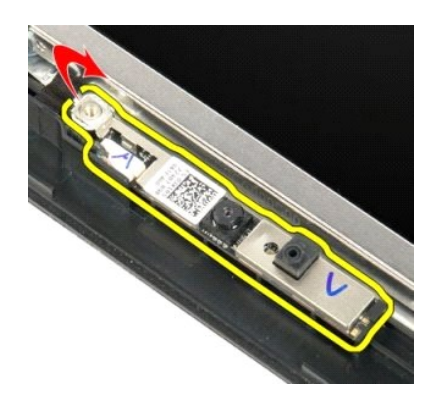

6. Irrota kameran datakaapeli.

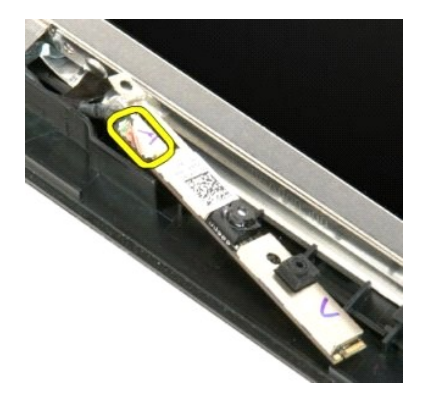

7. Irrota kamera näyttöyksiköstä.

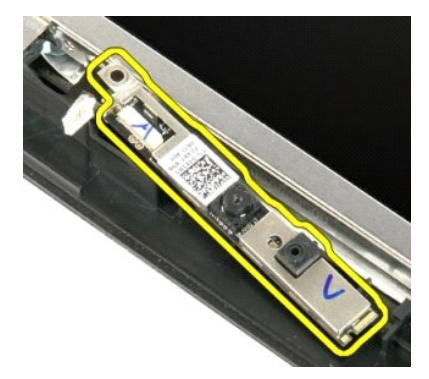

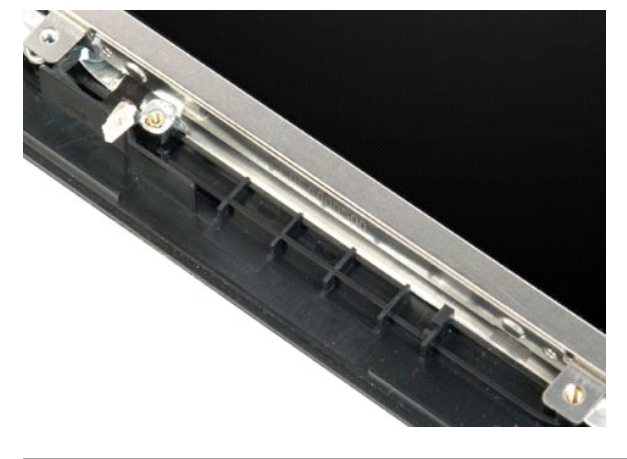

## **Näyttöyksikön saranat**

**Dell™ Vostro™ 1720 -huoltokäsikirja**

VAARA: Ennen kuin teet mitään toimia tietokoneen sisällä, lue tietokoneen mukana toimitetut turvallisuusohjeet. Lisää turvallisuusohjeita on<br>Regulatory Compliance -sivulla osoitteessa www.dell.com/regulatory\_compliance.

## **Näyttöyksikön saranoiden irrottaminen**

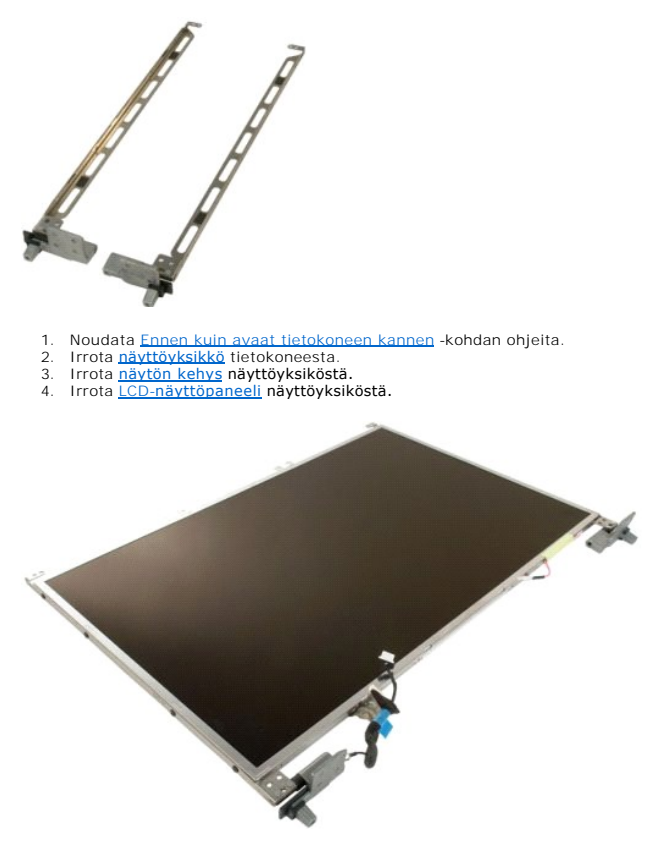

5. Irrota kahdeksan ruuvia, joilla saranat on kiinnitetty näyttöpaneeliyksikköön.

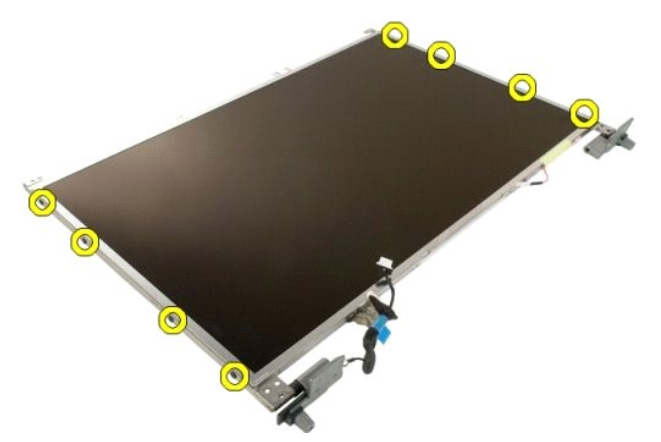

6. Työnnä saranoita näyttöpaneeliyksiköstä poispäin.

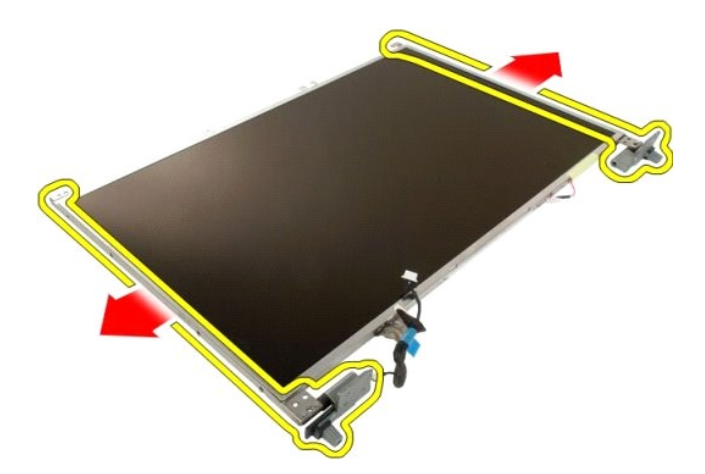

7. Irrota näyttöpaneelin saranat näyttöpaneeliyksiköstä.

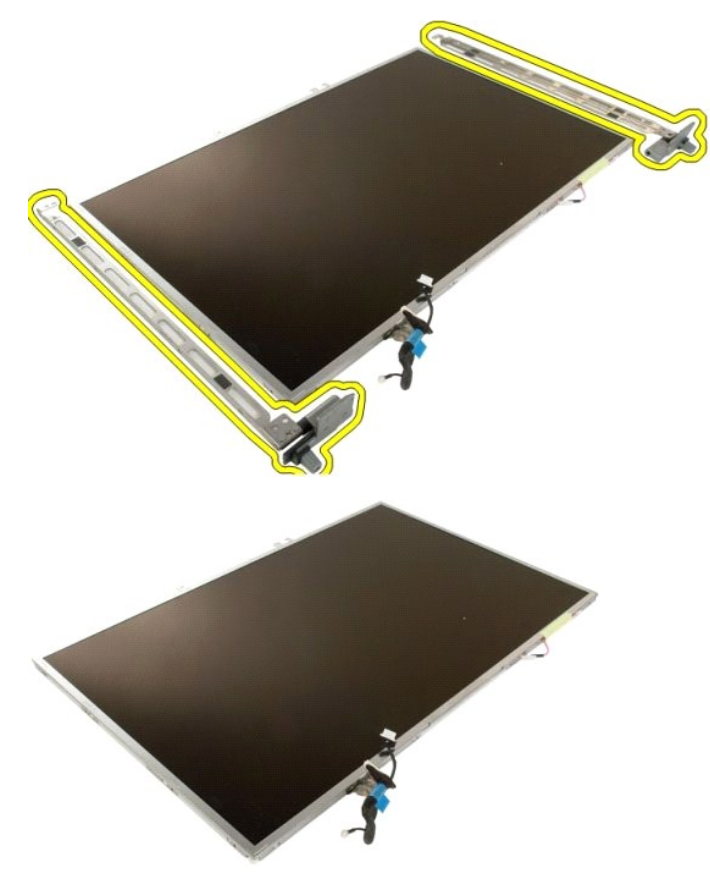

## **Näytön invertteri**

**Dell™ Vostro™ 1720 -huoltokäsikirja**

VAARA: Ennen kuin teet mitään toimia tietokoneen sisällä, lue tietokoneen mukana toimitetut turvallisuusohjeet. Lisää turvallisuusohjeita on<br>Regulatory Compliance -sivulla osoitteessa www.dell.com/regulatory\_compliance.

## **Näytön invertterin irrottaminen**

- 1. Noudata <u>Ennen kuin avaat tietokoneen kannen</u> -kohdan ohjeita.<br>2. Irrota <u>[näyttöyksikkö](file:///C:/data/systems/vos1720/fi/SM/td_dsply.htm#td_dsply)</u> tietokoneesta.
- 

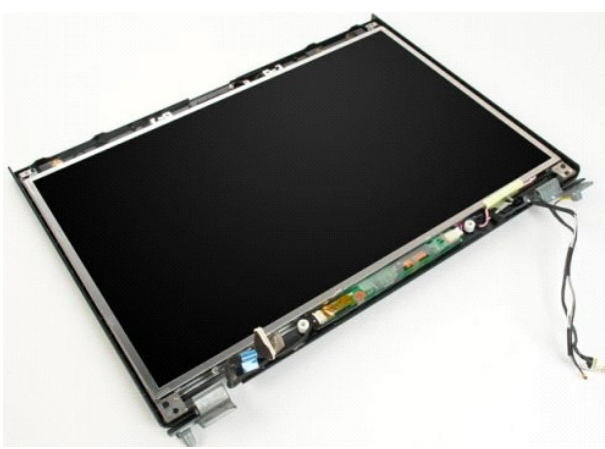

3. Irrota datakaapeli näytön invertteristä.

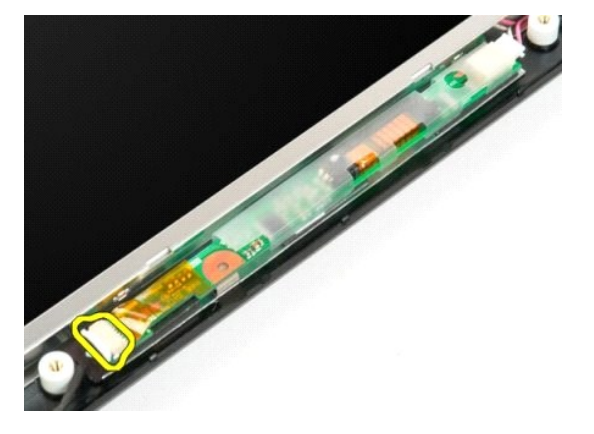

4. Irrota virtakaapeli näytön invertteristä.

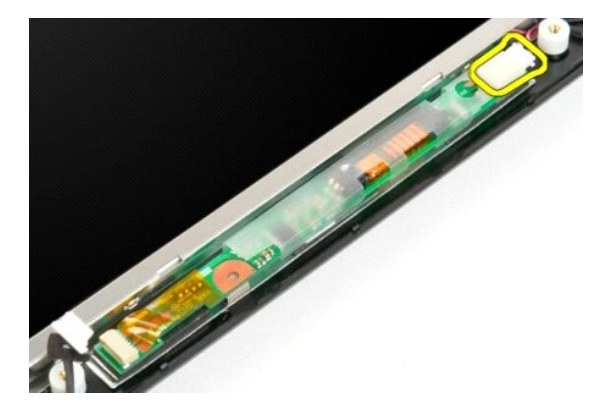

5. Irrota invertteri näyttöyksiköstä.

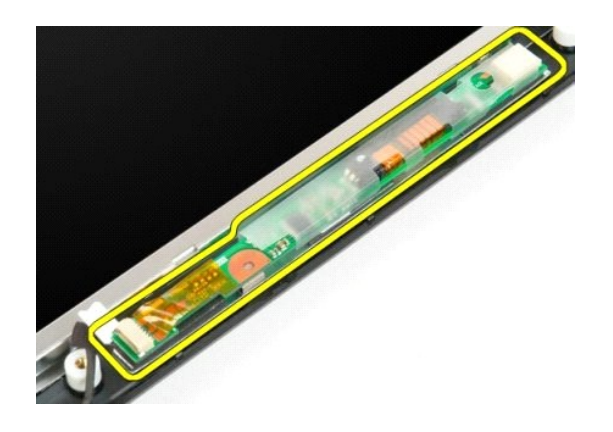

#### **LCD-näyttöpaneeli Dell™ Vostro™ 1720 -huoltokäsikirja**

VAARA: Ennen kuin teet mitään toimia tietokoneen sisällä, lue tietokoneen mukana toimitetut turvallisuusohjeet. Lisää turvallisuusohjeita on<br>Regulatory Compliance -sivulla osoitteessa www.dell.com/regulatory\_compliance.

# **LCD-näyttöpaneelin irrottaminen**

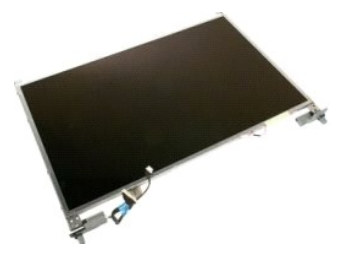

- 1. Noudata <u>Ennen kuin avaat tietokoneen kannen</u> -**koh**dan ohjeita.<br>2. Irrota <u>[näyttöpaneeli](file:///C:/data/systems/vos1720/fi/SM/td_dsply.htm#td_dsply)</u> tietokoneesta.<br>3. Irrota <u>[näytön kehys](file:///C:/data/systems/vos1720/fi/SM/td_dbzl.htm#td_dbzl)</u> tietokoneesta.
- 

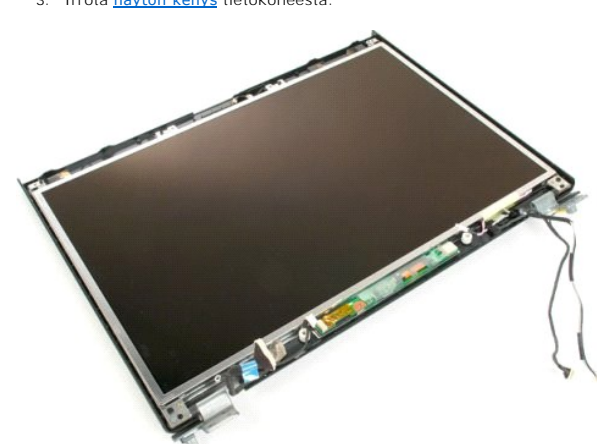

4. Irrota kaksi ruuvia, joilla LCD-näyttöpaneeli on kiinnitetty näyttöyksikköön.

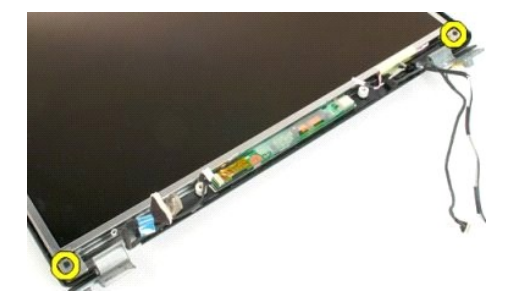

5. Irrota LCD-näyttöpaneeli näyttöyksiköstä.

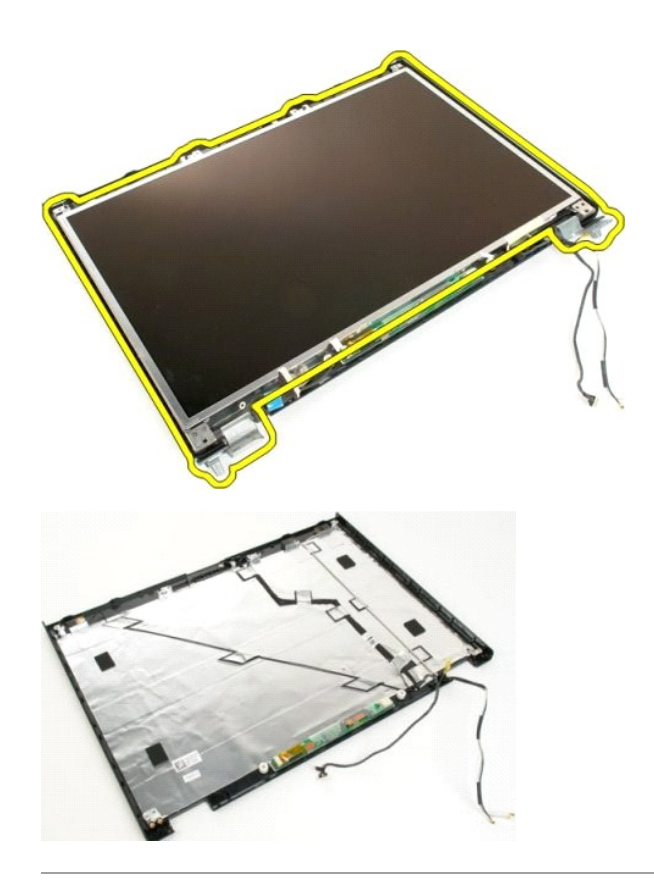

## **Näyttöyksikkö**

#### **Dell™ Vostro™ 1720 -huoltokäsikirja**

VAARA: Ennen kuin teet mitään toimia tietokoneen sisällä, lue tietokoneen mukana toimitetut turvallisuusohjeet. Lisää turvallisuusohjeita on<br>Regulatory Compliance -sivulla osoitteessa www.dell.com/regulatory\_compliance.

# **Näyttöyksikön irrottaminen**

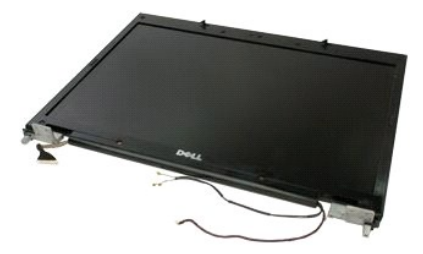

- 1. Noudata <u>Ennen kuin avaat tietokoneen kannen</u> -**kohdan ohjeita.**<br>2. Irrota <u>akku</u> tietokoneesta.<br>3. Irrota <u>saranakansi</u> tietokoneesta.<br>4. Irrota <u>[näppäimistö](file:///C:/data/systems/vos1720/fi/SM/td_key.htm#td_key)</u> tietokoneesta.
- 
- 

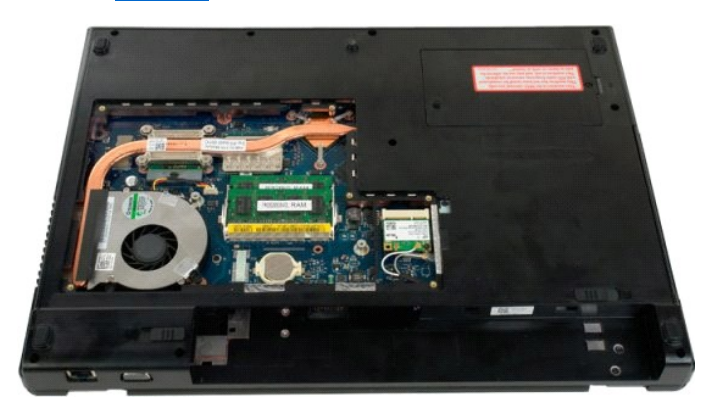

5. Irrota antennikaapelit WLAN-kortista.

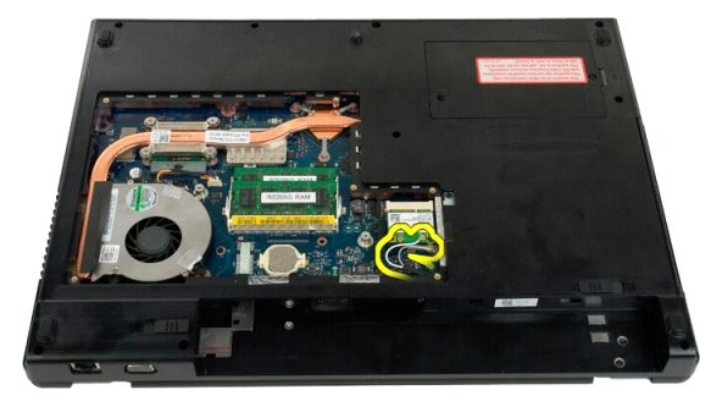

6. Irrota kolme ruuvia, joilla näyttöyksikkö on kiinnitetty tietokoneen koteloon.

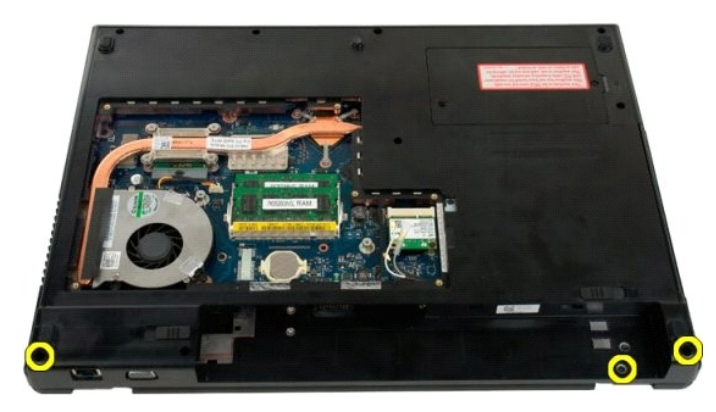

7. Irrota kameran datakaapeli emolevystä.

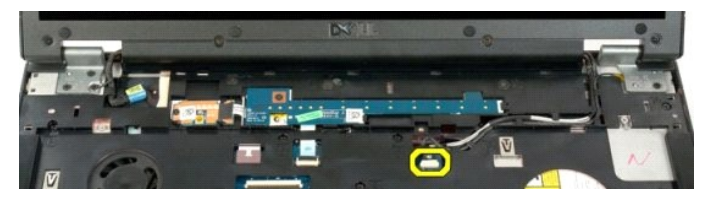

8. Irrota data- ja antennikaapelit rannetuesta.

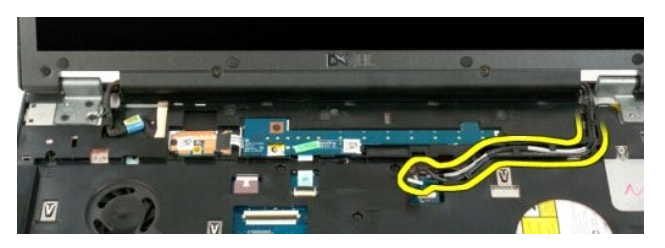

9. Irrota näytön datakaapeli emolevystä.

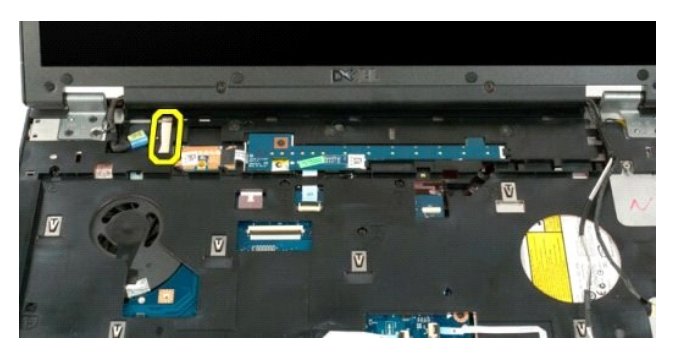

10. Irrota neljä jäljellä olevaa ruuvia, joilla näyttöyksikkö on kiinnitetty tietokoneen koteloon.

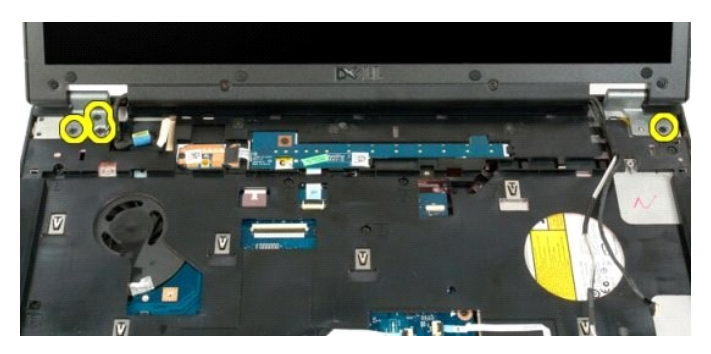

11. Nosta näyttöyksikkö ylös ja irrota se tietokoneesta.

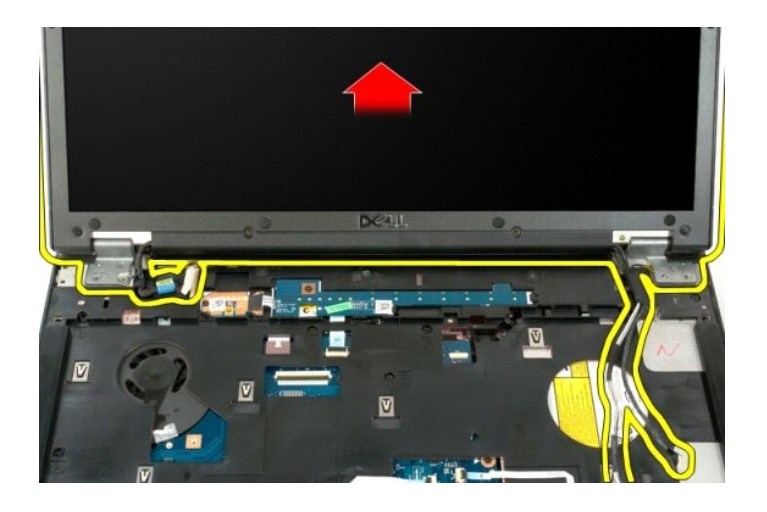

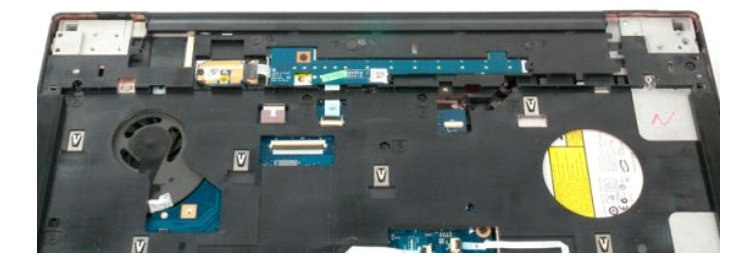

#### **Tuuletin Dell™ Vostro™ 1720 -huoltokäsikirja**

VAARA: Ennen kuin teet mitään toimia tietokoneen sisällä, lue tietokoneen mukana toimitetut turvallisuusohjeet. Lisää turvallisuusohjeita on<br>Regulatory Compliance -sivulla osoitteessa www.dell.com/regulatory\_compliance.

## **Tuulettimen irrottaminen**

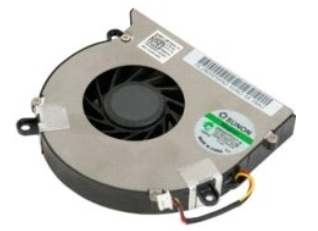

- 1. Noudata <u>Ennen kuin avaat tietokoneen kannen</u> -kohdan ohjeita.<br>2. Irrota <u>akku</u> tietokoneesta.<br>3. Irrota <u>[käyttöpaneeli](file:///C:/data/systems/vos1720/fi/SM/td_apanl.htm#td_apanl)</u> tietokoneesta.
- 

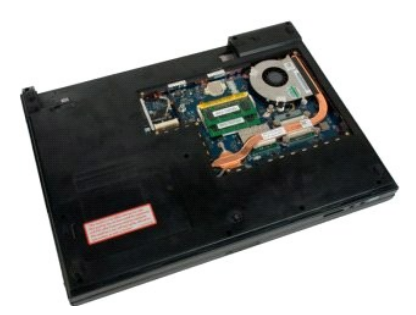

4. Irrota tuulettimen kaapeli emolevystä.

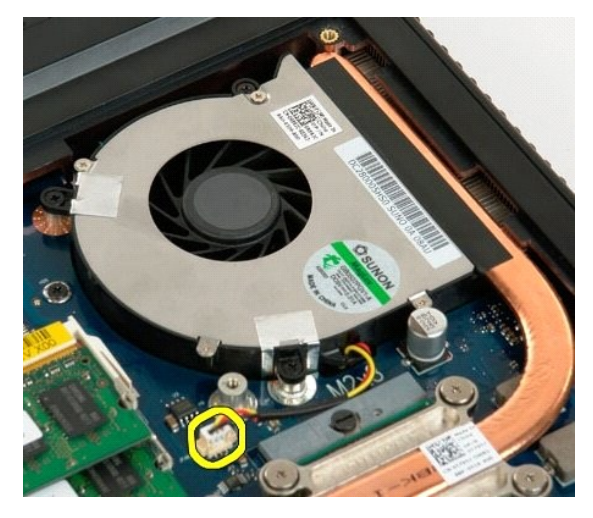

5. Irrota tuulettimen kolme ruuvia.

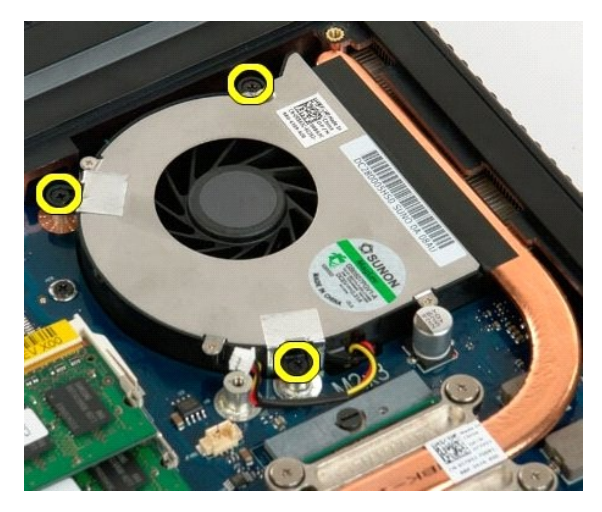

6. Nosta tuuletin ja irrota se tietokoneesta.

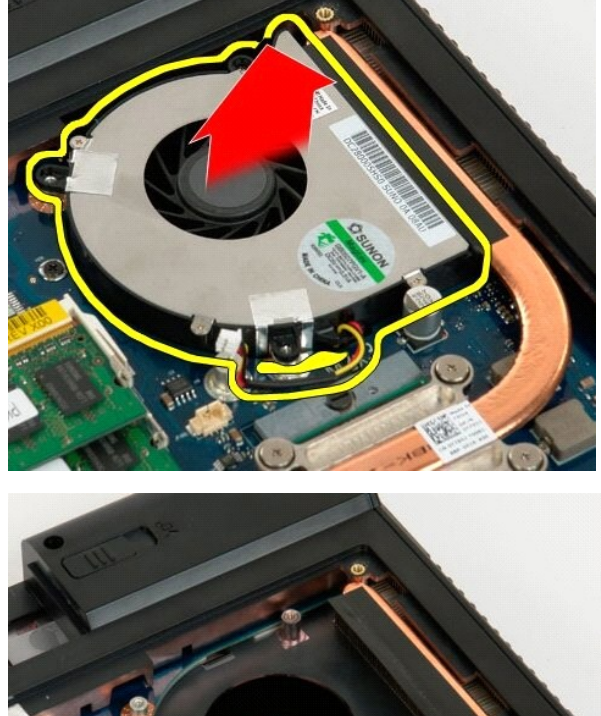

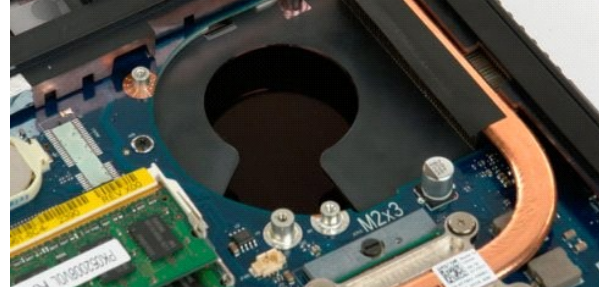

# **Saranakansi**

**Dell™ Vostro™ 1720 -huoltokäsikirja**

VAARA: Ennen kuin teet mitään toimia tietokoneen sisällä, lue tietokoneen mukana toimitetut turvallisuusohjeet. Lisää turvallisuusohjeita on<br>Regulatory Compliance -sivulla osoitteessa www.dell.com/regulatory\_compliance.

## **Saranakannen irrottaminen**

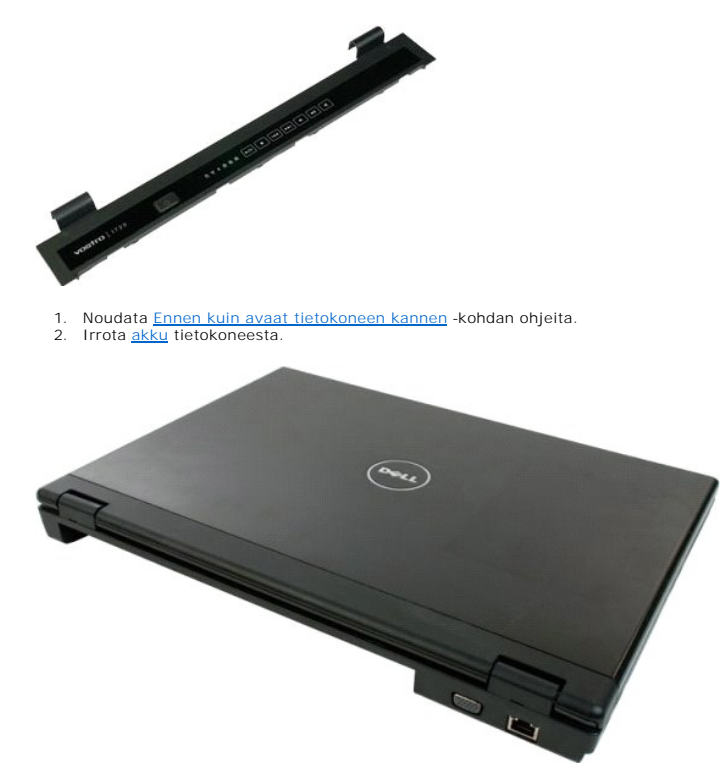

3. Väännä saranakannen takaosa muovipuikolla varovasti irti tietokoneen alaosasta.

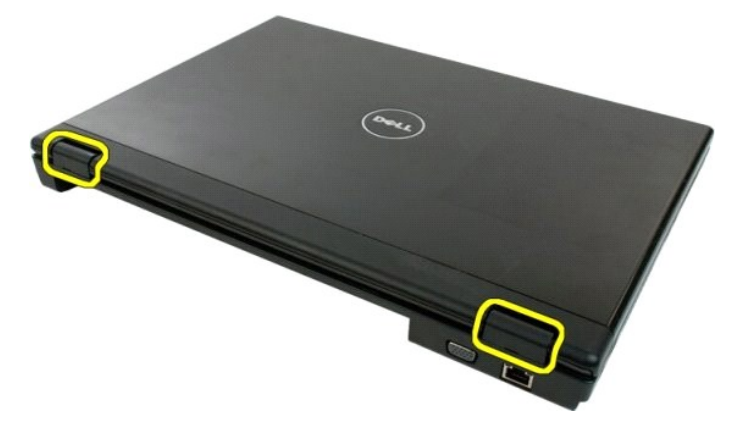

4. Aloita oikealta ja irrota saranakansi tietokoneen alaosasta.

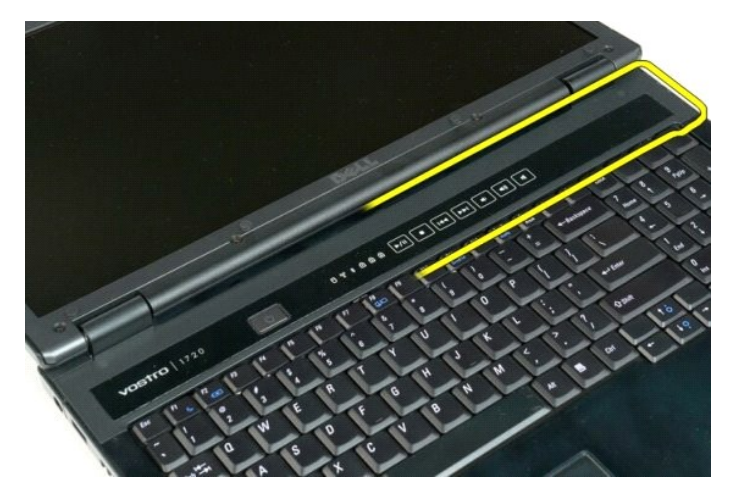

5. Jatka saranakannen irrottamista järjestelmästä oikealta vasemmalle ja irrota saranakansi.

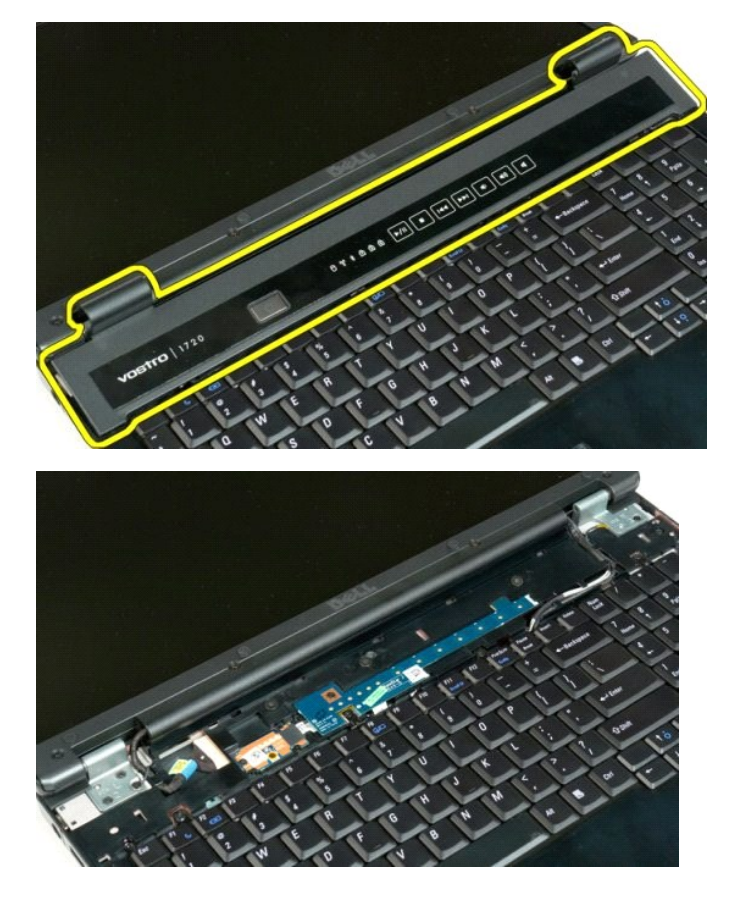

#### **Kiintolevy Dell™ Vostro™ 1720 -huoltokäsikirja**

VAARA: Ennen kuin teet mitään toimia tietokoneen sisällä, lue tietokoneen mukana toimitetut turvallisuusohjeet. Lisää turvallisuusohjeita on<br>Regulatory Compliance -sivulla osoitteessa www.dell.com/regulatory\_compliance.

## **Kiintolevyn irrottaminen**

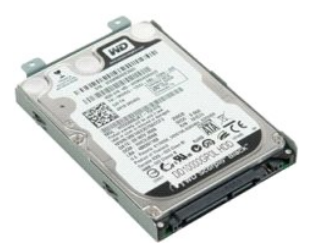

tietokoneen kannen</u> -kohdan ohjeita. 1. Noudata Ennen kuin avaa<br>2. Irrota [akku](file:///C:/data/systems/vos1720/fi/SM/td_batt.htm#td_batt) tietokoneesta.

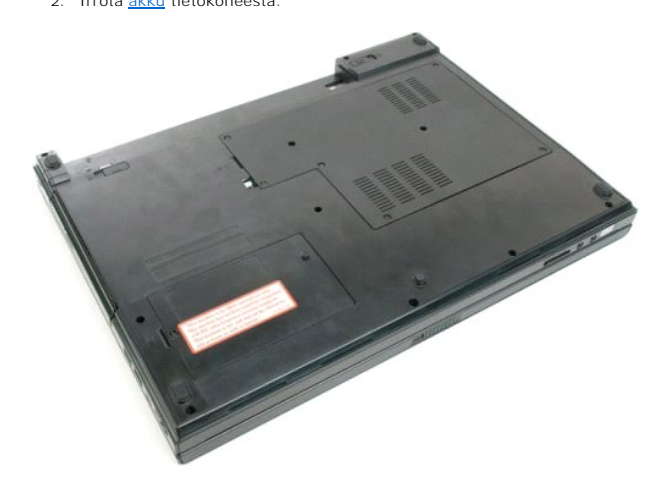

3. Irrota ruuvi, jolla kiintolevyn käyttöpaneeli on kiinnitetty tietokoneen alaosaan.

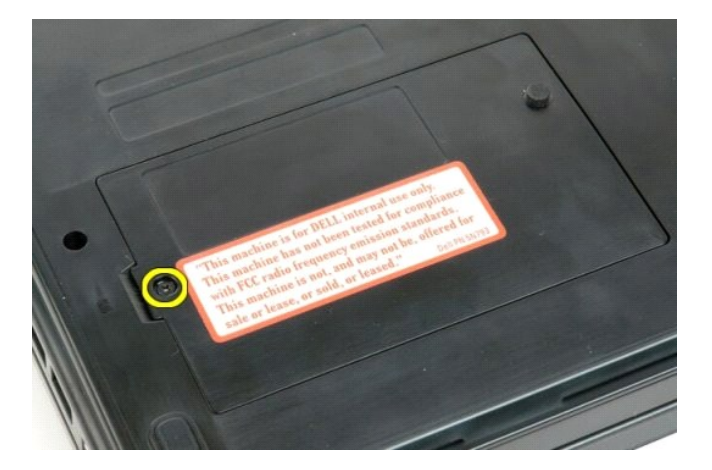

4. Aseta muovinen puikko paikkaan, nosta käyttöpaneelia ja poista paneeli tietokoneesta.

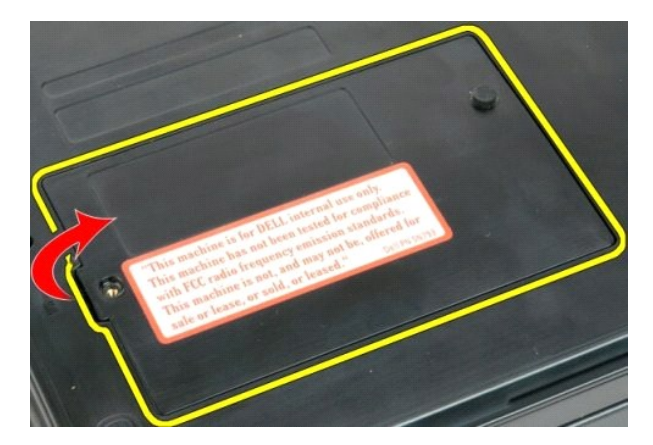

5. Irrota kaksi ruuvia, jotka pitävät kiintolevyn paikallaan.

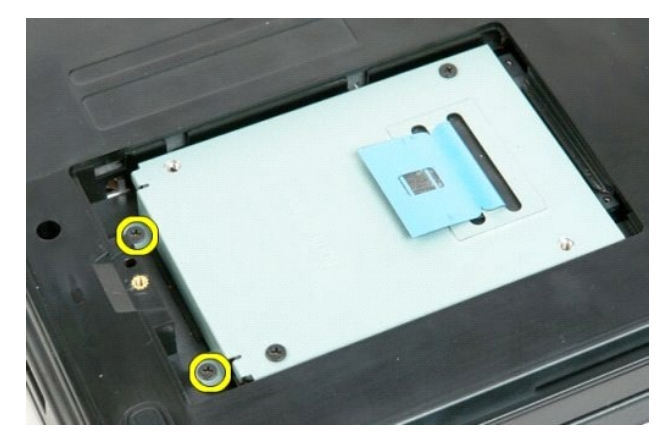

6. Työnnä kiintolevyä tietokoneen oikeaa sivua kohti.

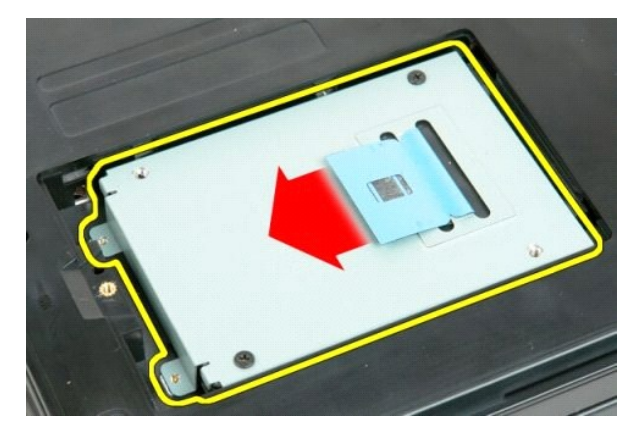

7. Nosta kiintolevy tietokoneesta.

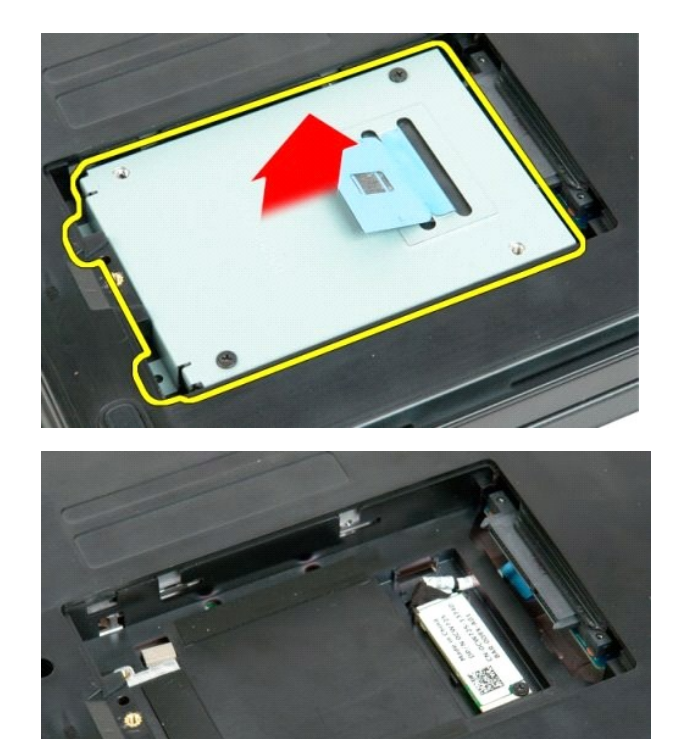

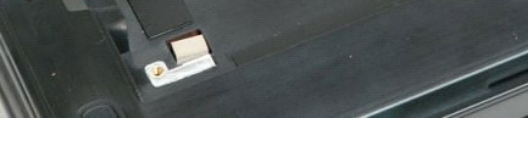

## **Näppäimistö**

#### **Dell™ Vostro™ 1720 -huoltokäsikirja**

VAARA: Ennen kuin teet mitään toimia tietokoneen sisällä, lue tietokoneen mukana toimitetut turvallisuusohjeet. Lisää turvallisuusohjeita on<br>Regulatory Compliance -sivulla osoitteessa www.dell.com/regulatory\_compliance.

## **Näppäimistön irrottaminen**

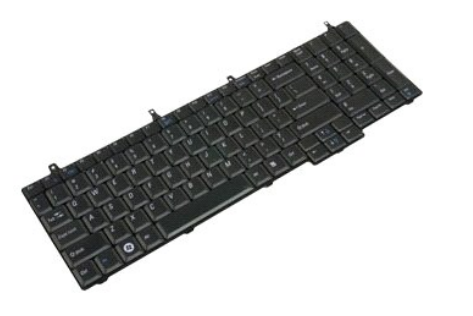

- 
- 1. Noudata <u>Ennen kuin avaat tietokoneen kannen</u> -**kohdan** ohjeita.<br>2. Irrota <u>akku</u> tietokoneesta.<br>3. Irrota <u>virtapainikkeen ja multimediapainikkeen aluslevyt</u> tietokoneesta.

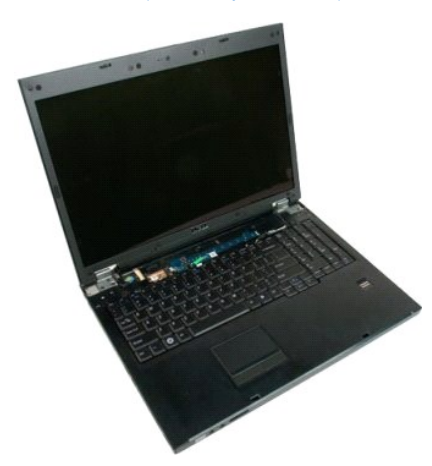

4. Irrota neljä näppäimistön ruuvia, joilla näppäimistö on kiinnitetty tietokoneeseen.

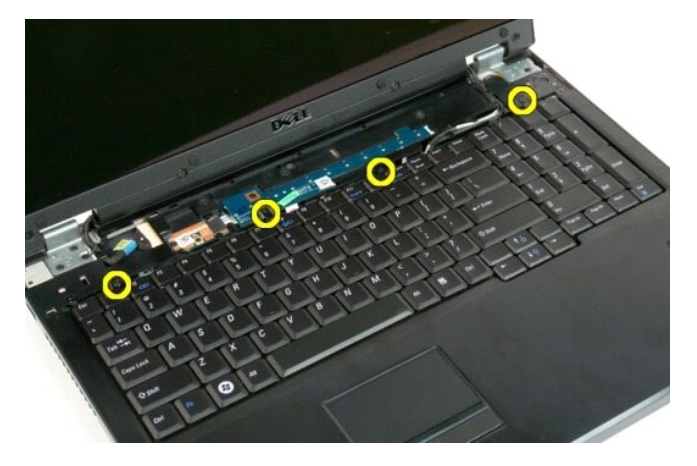

5. Käännä näppäimistö ympäri ja aseta se ylösalaisin työpinnalle.

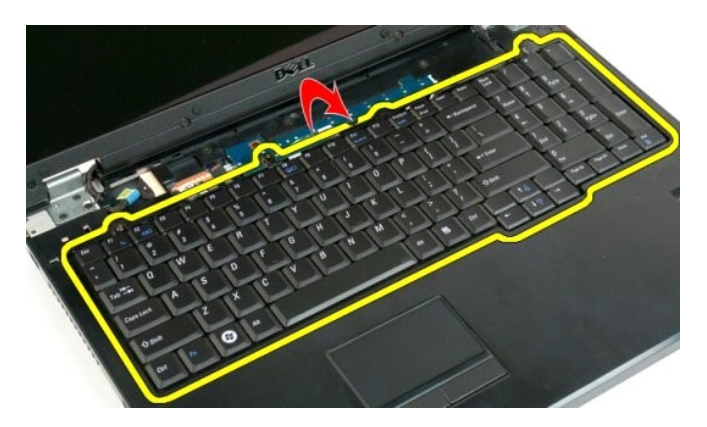

6. Avaa näppäimistön datakaapelin pidike.

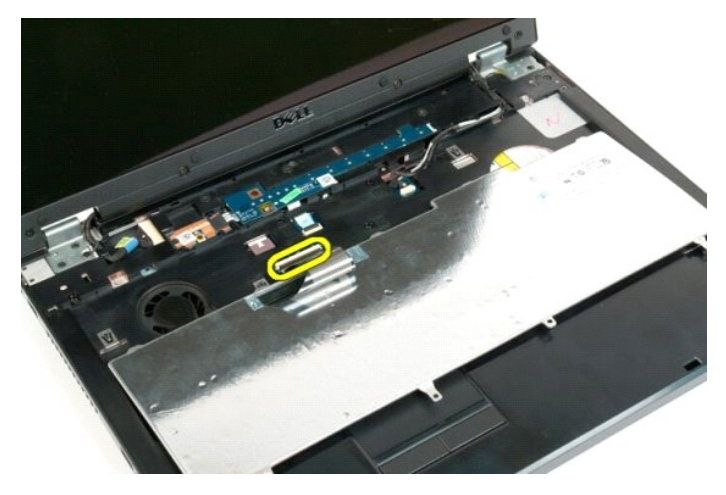

7. Irrota näppäimistön datakaapeli pidikkeestä.

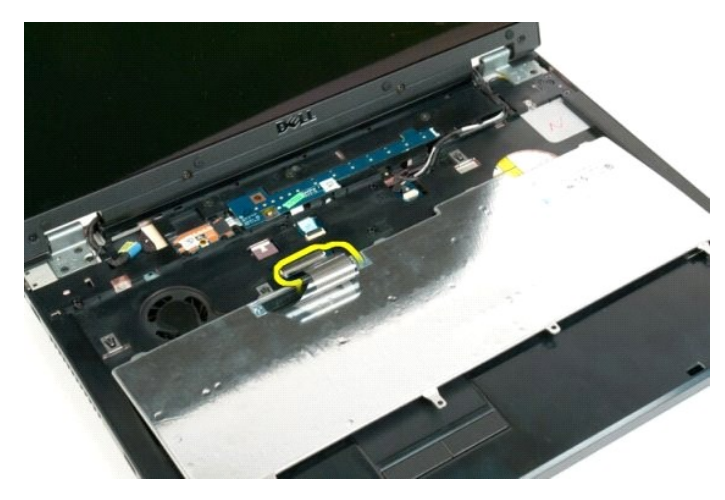

8. Irrota näppäimistö tietokoneesta.

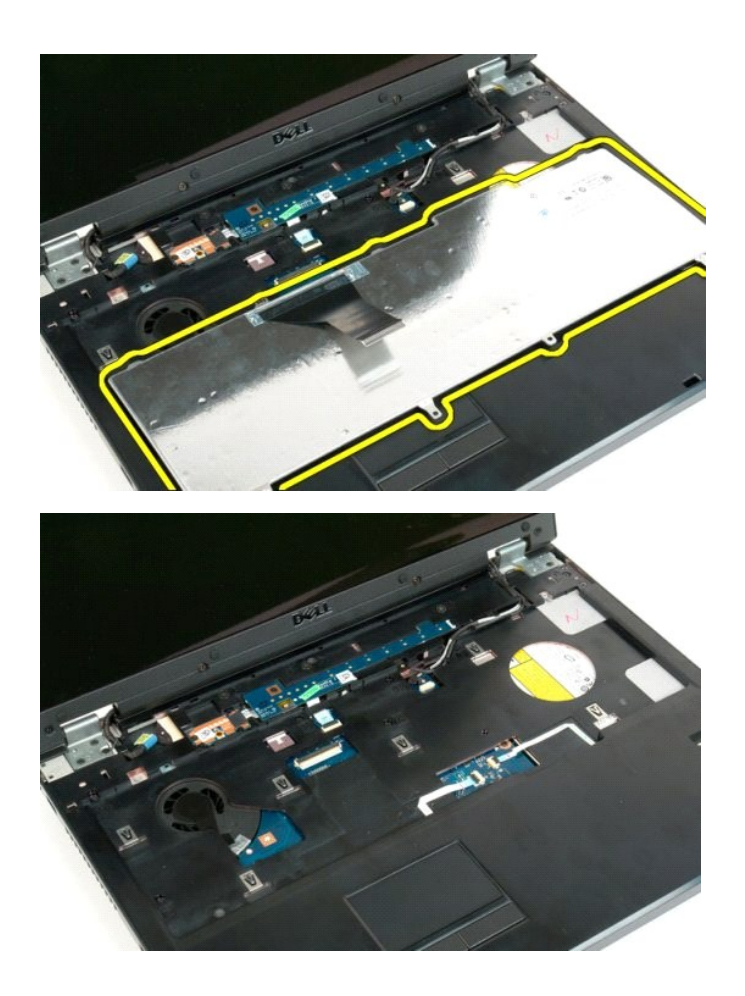

#### **Muisti Dell™ Vostro™ 1720 -huoltokäsikirja**

VAARA: Ennen kuin teet mitään toimia tietokoneen sisällä, lue tietokoneen mukana toimitetut turvallisuusohjeet. Lisää turvallisuusohjeita on<br>Regulatory Compliance -sivulla osoitteessa www.dell.com/regulatory\_compliance.

### **Muistimoduulien irrottaminen**

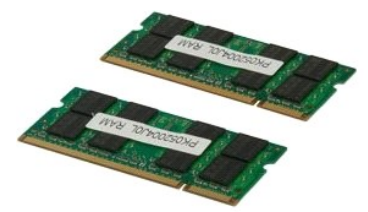

- 1. Noudata <u>Ennen kuin avaat tietokoneen kannen</u> -**koh**dan ohjeita.<br>2. Irrota <u>akku</u> tietokoneesta.<br>3. Irrota <u>[käyttöpaneeli](file:///C:/data/systems/vos1720/fi/SM/td_apanl.htm#td_apanl)</u> tietokoneesta.
- 

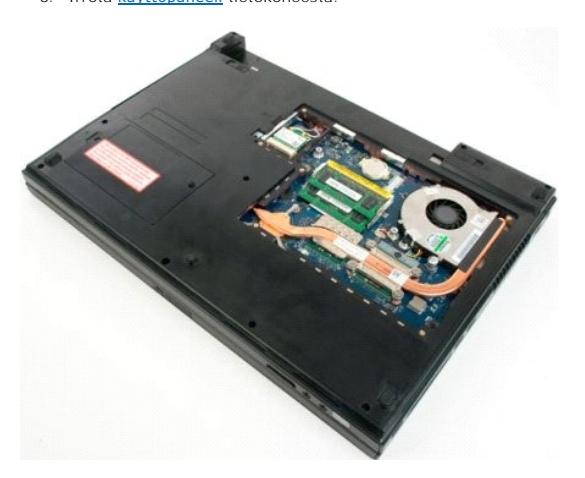

4. Jos tietokoneessa on ylempi muistimoduuli, irrota se levittämällä sormenpäilläsi varovasti ylemmän muistimoduuliliittimen molemmissa päissä olevia kiinnikkeitä, kunnes muistimoduuli ponnahtaa ulos.

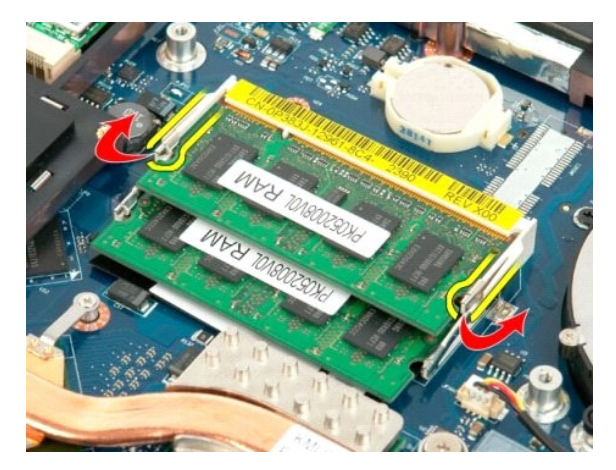

5. Liu'uta muistimoduuli ulos paikastaan.

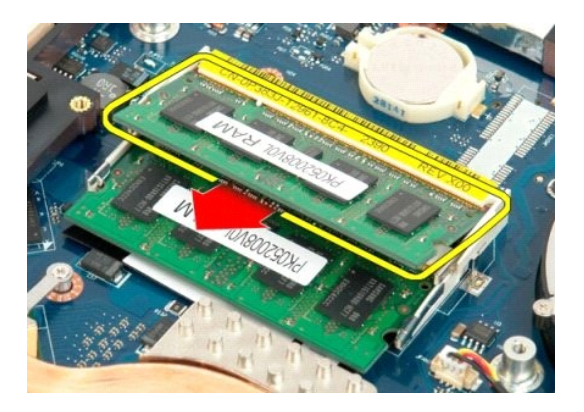

6. Jos tietokoneessa on alempi muistimoduuli, irrota se levittämällä sormenpäilläsi varovasti muistimoduuliliittimen molemmissa päissä olevia kiinnikkeitä, kunnes muistimoduuli ponnahtaa ulos.

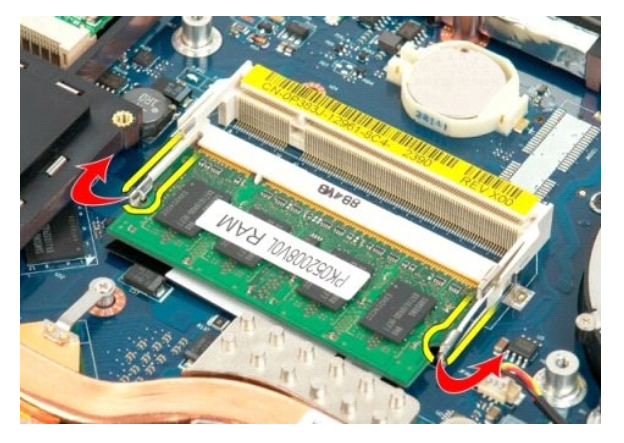

7. Liu'uta muistimoduuli ulos paikastaan.

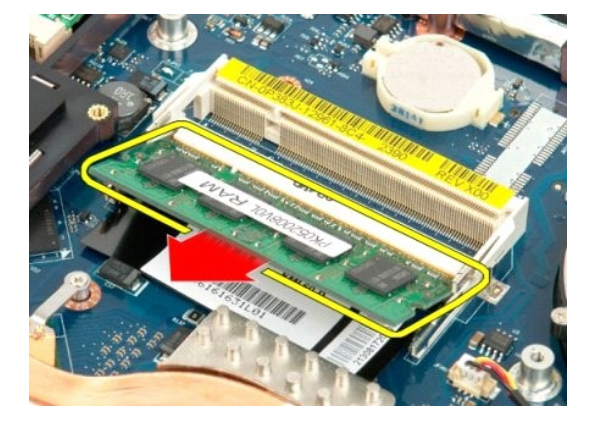

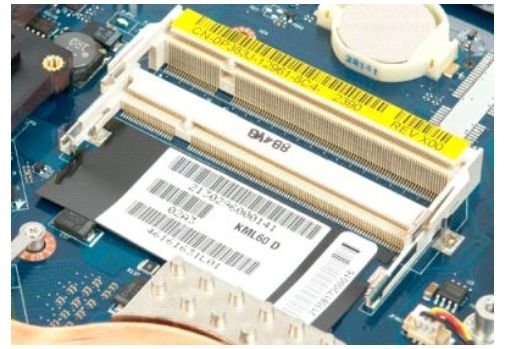

# **Optinen asema**

**Dell™ Vostro™ 1720 -huoltokäsikirja**

VAARA: Ennen kuin teet mitään toimia tietokoneen sisällä, lue tietokoneen mukana toimitetut turvallisuusohjeet. Lisää turvallisuusohjeita on<br>Regulatory Compliance -sivulla osoitteessa www.dell.com/regulatory\_compliance.

## **Optisen aseman irrottaminen**

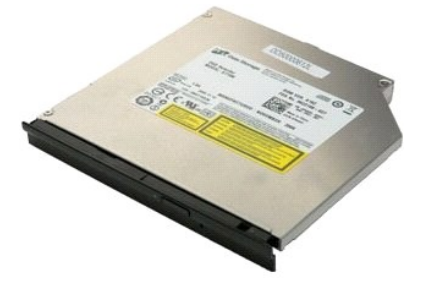

1. Noudata <u>Ennen kuin avaat tietokoneen kannen</u> -kohdan ohjeita.<br>2. Irrota <u>akku</u> tietokoneesta.

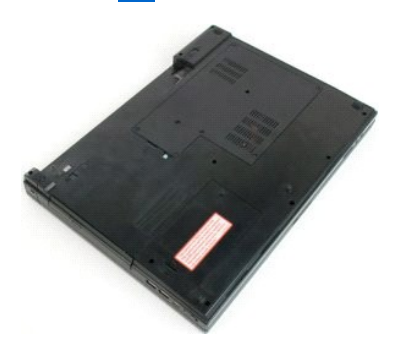

3. Irrota ruuvi, jolla optinen asema on kiinnitetty tietokoneen koteloon.

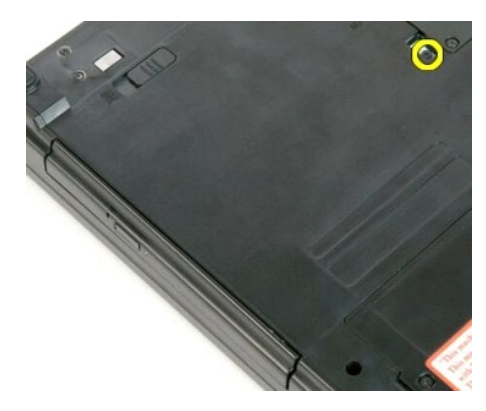

4. Aseta muovipuikko loveen ja liu'uta optinen asema hieman ulos tietokoneesta.

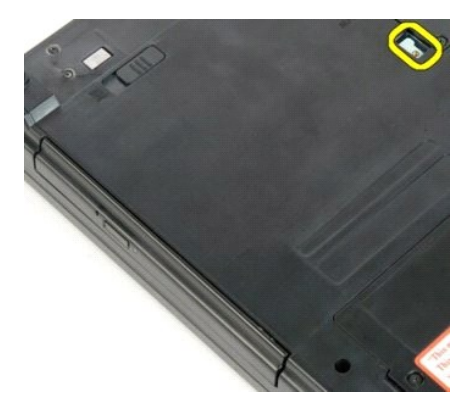

5. Irrota optinen asema tietokoneesta.

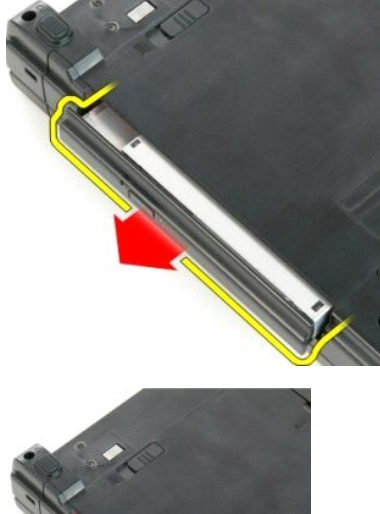

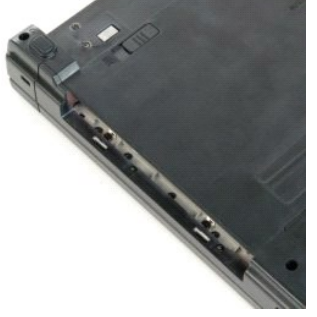

#### **Rannetuki Dell™ Vostro™ 1720 -huoltokäsikirja**

VAARA: Ennen kuin teet mitään toimia tietokoneen sisällä, lue tietokoneen mukana toimitetut turvallisuusohjeet. Lisää turvallisuusohjeita on<br>Regulatory Compliance -sivulla osoitteessa www.dell.com/regulatory\_compliance.

#### **Rannetuen irrottaminen**

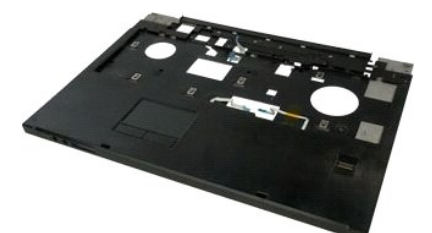

- 
- 
- 1. Noudata <u>Ennen kuin avaat tietokoneen kannen</u> -k**oh**dan ohjeita.<br>2. Irrota <u>akku tietokoneesta.</u><br>3. Irrota <u>virtapainikkeen ja multimediapainikkeen aluskalvot</u> tietokoneesta.<br>4. Irrota <u>[näyttöyksikkö](file:///C:/data/systems/vos1720/fi/SM/td_dsply.htm#td_dsply)</u> tietokoneesta.
- 

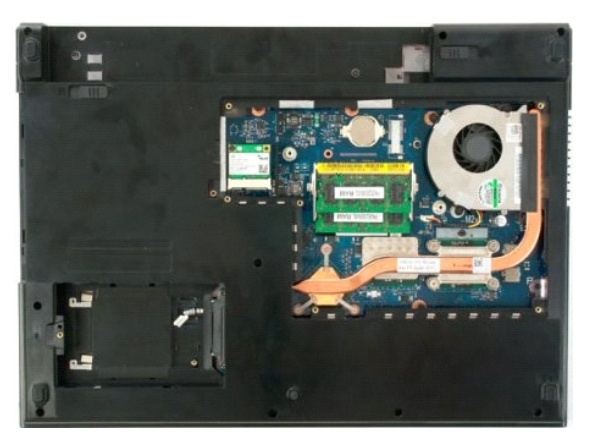

6. Irrota rannetuen yksitoista ruuvia, joilla rannetuki on kiinnitetty tietokoneen alaosaan.

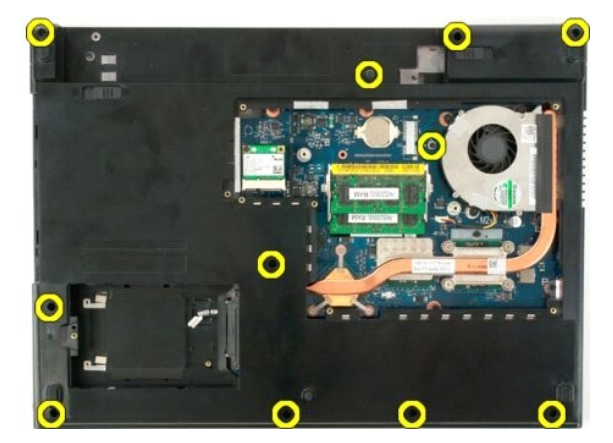

7. Avaa kosketuslevyn datakaapelin pidike.

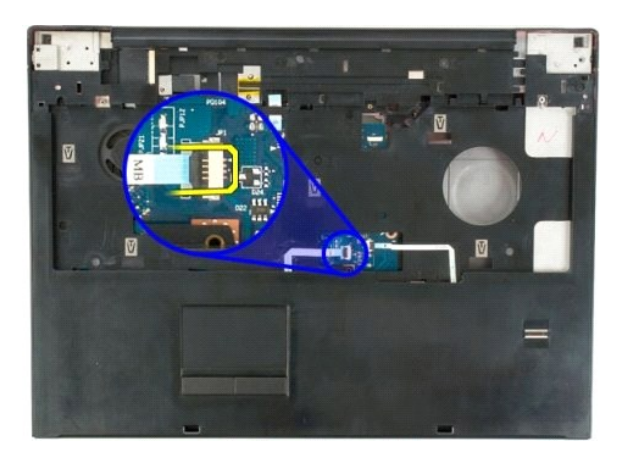

8. Irrota kosketuslevyn datakaapeli pidikkeestä.

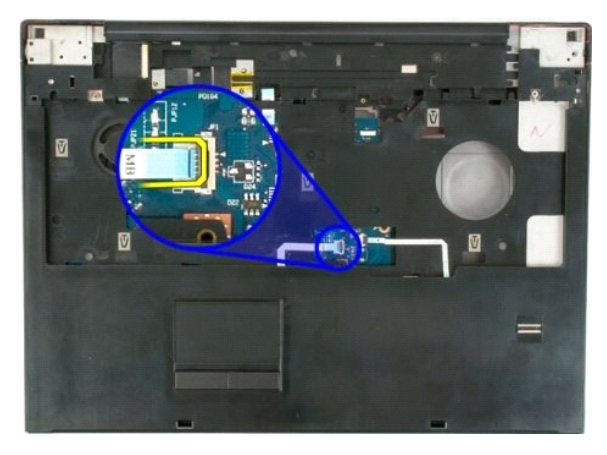

9. Avaa sormenjäljenlukijan datakaapelin pidike.

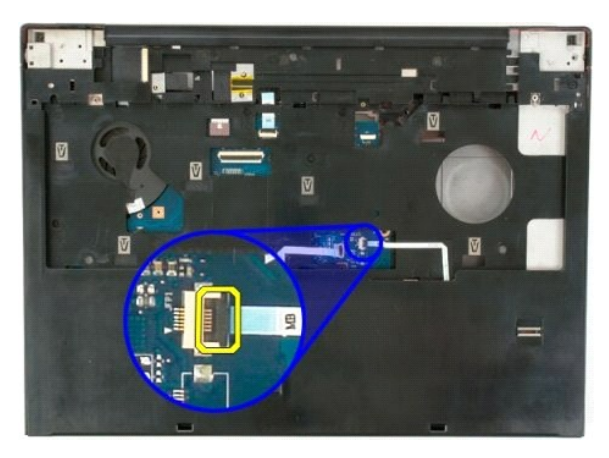

10. Irrota sormenjäljenlukijan datakaapeli pidikkeestä.

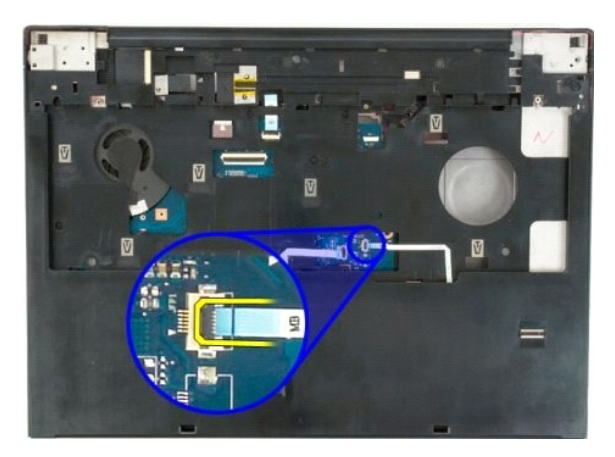

11. Irrota rannetuen yhdeksän ruuvia, joilla rannetuki on kiinnitetty tietokoneen yläosaan.

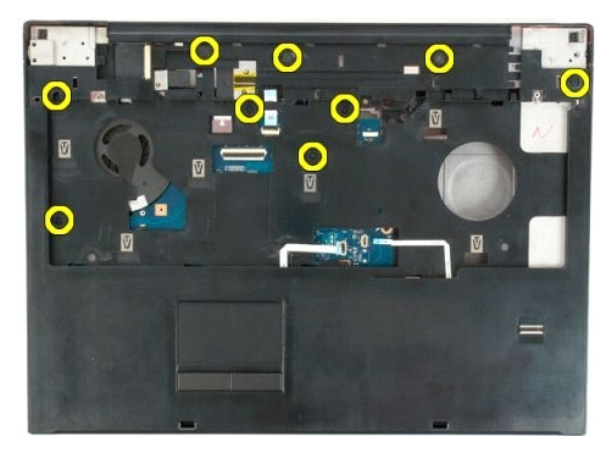

12. Irrota rannetuki tietokoneesta.

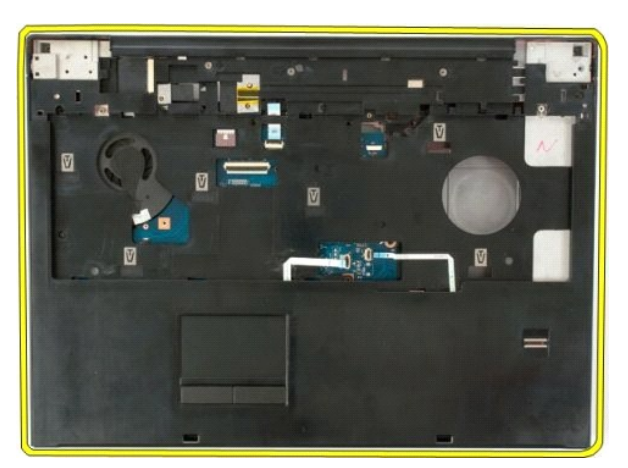

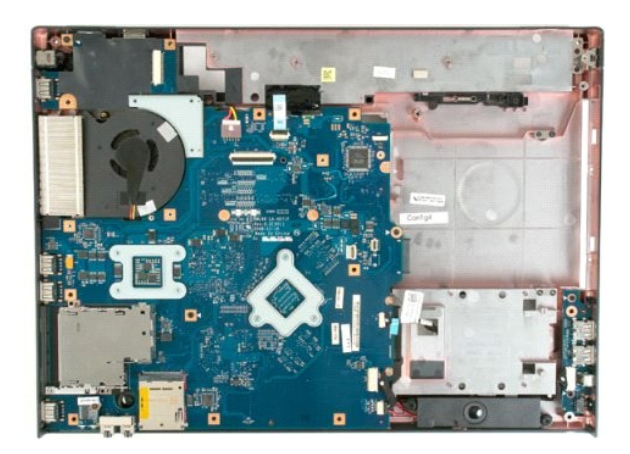

# **Jäähdytyselementti ja suoritin**

**Dell™ Vostro™ 1720 -huoltokäsikirja**

VAARA: Ennen kuin teet mitään toimia tietokoneen sisällä, lue tietokoneen mukana toimitetut turvallisuusohjeet. Lisää turvallisuusohjeita on<br>Regulatory Compliance -sivulla osoitteessa www.dell.com/regulatory\_compliance.

## **Jäähdytyselementin ja suorittimen irrottaminen**

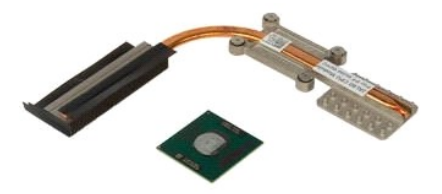

- 1. Noudata <u>Ennen kuin avaat tietokoneen kannen</u> -**kohdan ohjeita.**<br>2. Irrota <u>akku</u> tietokoneesta.<br>3. Irrota <u>[käyttöpaneeli](file:///C:/data/systems/vos1720/fi/SM/td_apanl.htm#td_apanl)</u> tietokoneesta.<br>4. Irrota <u>tuuletin</u> tietokoneesta.
- 
- 

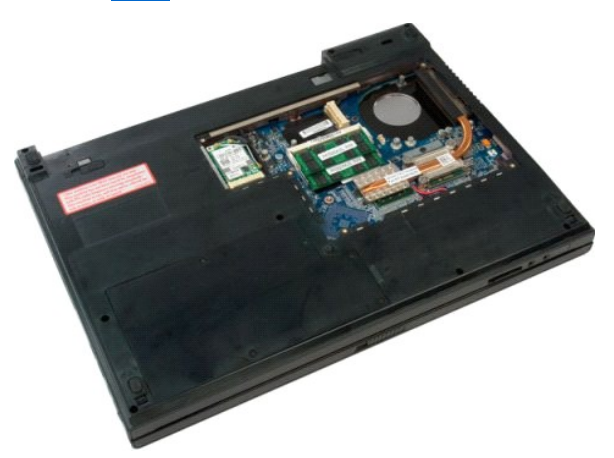

5. Löysää neljä lukkoruuvia, joilla jäähdytyselementti on kiinnitetty emolevyyn.

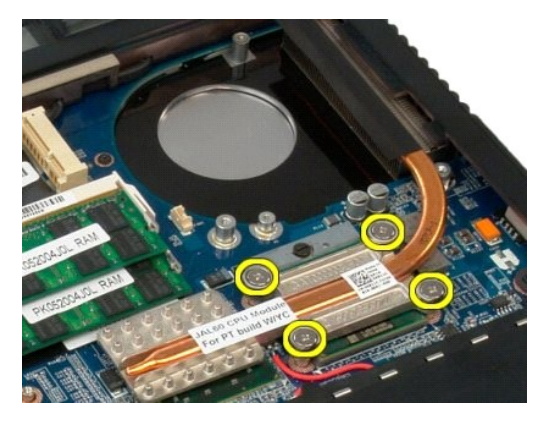

6. Nosta emolevyn keskiosaa lähinnä oleva jäähdytyselementin reuna ylös.

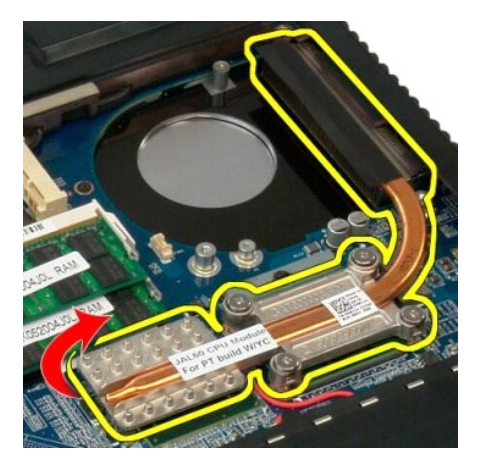

7. Liu'uta jäähdytyselementtiä tietokoneen keskiosaa kohti, nosta se ylös ja irrota se tietokoneesta.

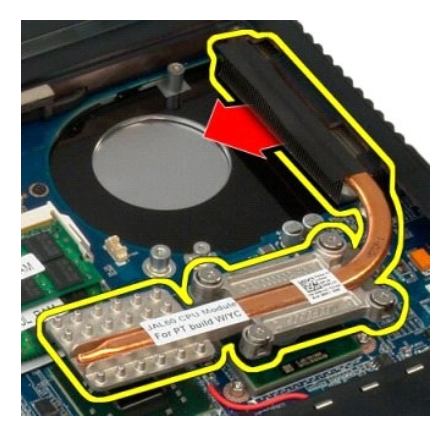

8. Kierrä suorittimen nokkaruuvia vastapäivään.

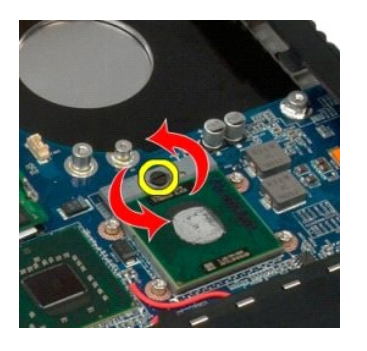

9. Nosta suoritin irti sen kannasta. Varo, ettet taita suorittimen nastoja.

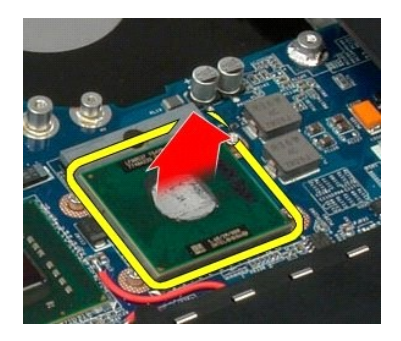

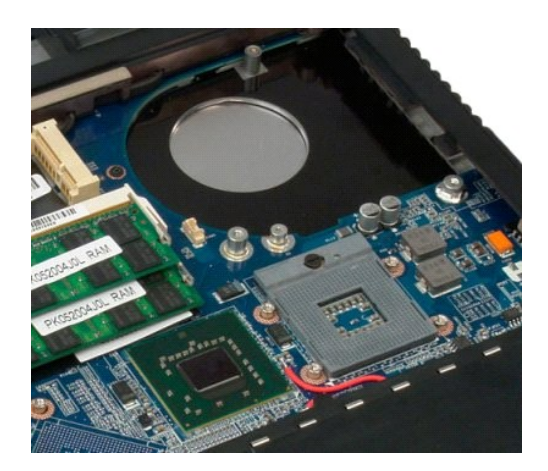

## **Kaiutinyksikkö**

**Dell™ Vostro™ 1720 -huoltokäsikirja**

VAARA: Ennen kuin teet mitään toimia tietokoneen sisällä, lue tietokoneen mukana toimitetut turvallisuusohjeet. Lisää turvallisuusohjeita on<br>Regulatory Compliance -sivulla osoitteessa www.dell.com/regulatory\_compliance.

## **Kaiutinyksikön irrottaminen**

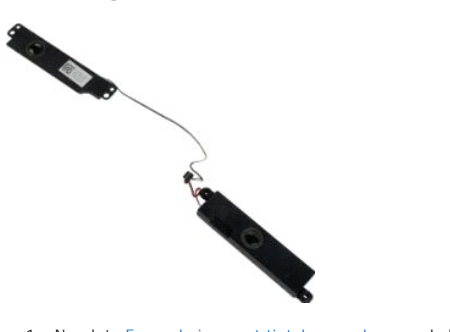

- 1. Noudata <u>Ennen kuin avaat tietokoneen kannen</u> -kohdan ohjeita.<br>2. Irrota <u>akku</u> tietokoneesta.<br>3. Irrota <u>[käyttöpaneeli](file:///C:/data/systems/vos1720/fi/SM/td_apanl.htm#td_apanl)</u> tietokoneesta.<br>4. Irrota <u>tuuletin</u> tietokoneesta.<br>5. Irrota <u>tuuletin</u> tietokoneesta.<br>5. Irrota <u></u>
- 
- 
- 
- 
- 
- 

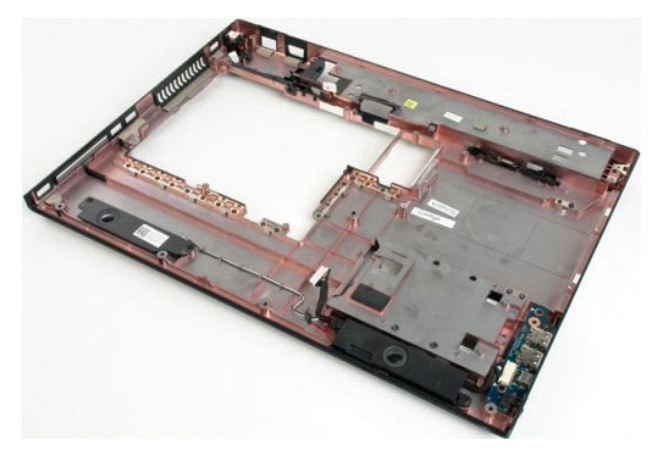

12. Irrota neljä ruuvia, joilla kaiutinyksikkö on kiinnitetty tietokoneen koteloon.

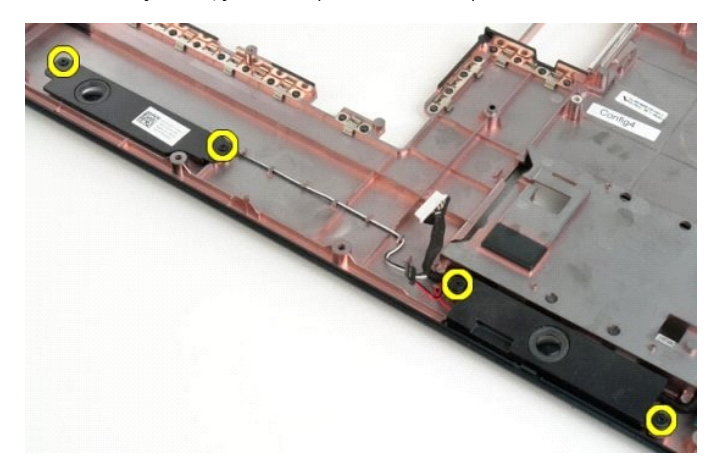

13. Irrota kaiutinyksikkö tietokoneesta.

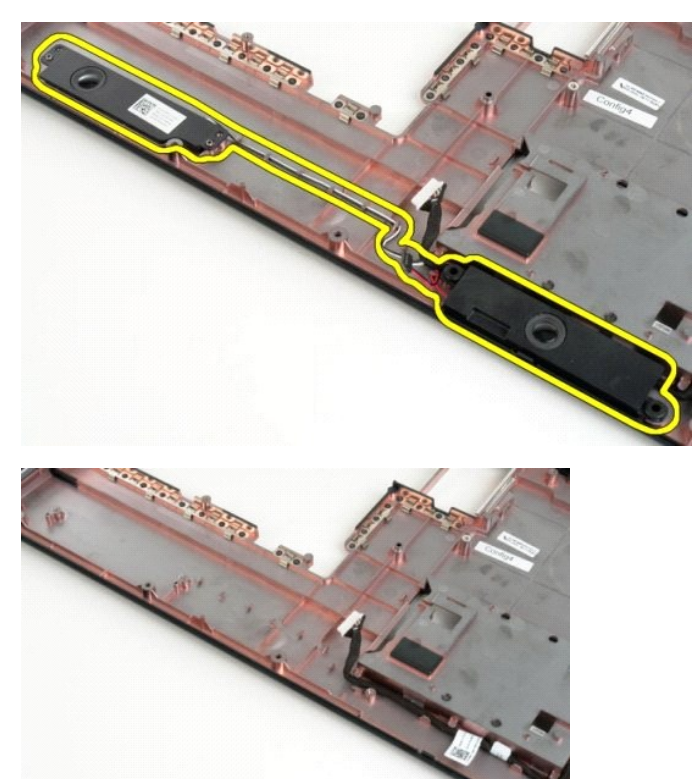

#### **Emolevy Dell™ Vostro™ 1720 -huoltokäsikirja**

VAARA: Lue ennen Tablet-**PC:n avaamista ja sen osien käsittelemistä Tablet-PC:n mukana toimitetut turvallisuusohjeet. Lisää turvallisuusohjeita<br>on Regulatory Compliance -sivulla osoitteessa www.dell.com/regulatory\_complian** 

## **Emolevyn irrottaminen**

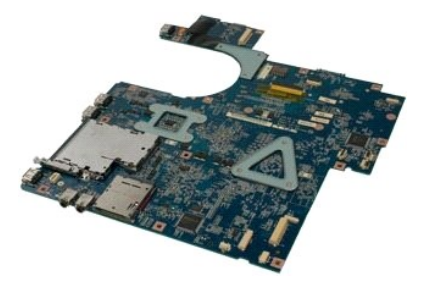

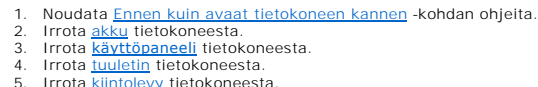

- 5. Irrota <u>kiintolevy</u> tietokoneesta.<br>6. Irrota <u>optinen asema</u> tietokoneesta.<br>7. Irrota <u>saranakansi</u> tietokoneesta.<br>8. Irrota <u>[näppäimistö](file:///C:/data/systems/vos1720/fi/SM/td_key.htm#td_key)</u> tietokoneesta.<br>9. Irrota <u>[näyttöyksikkö](file:///C:/data/systems/vos1720/fi/SM/td_dsply.htm#td_dsply)</u> tietokoneesta.<br>10. Irrota <u>nännetuki</u> t
- 
- 
- 

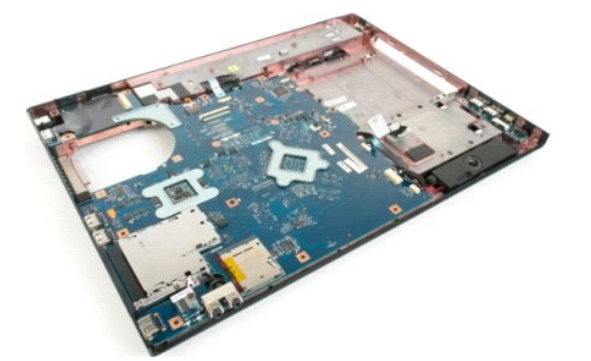

11. Irrota kaiutinkaapeli emolevystä.

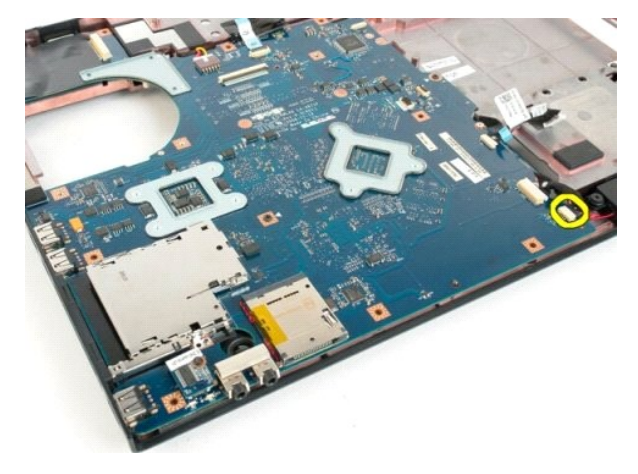

12. Irrota USB/IEEE 1394 -datakaapeli emolevystä.

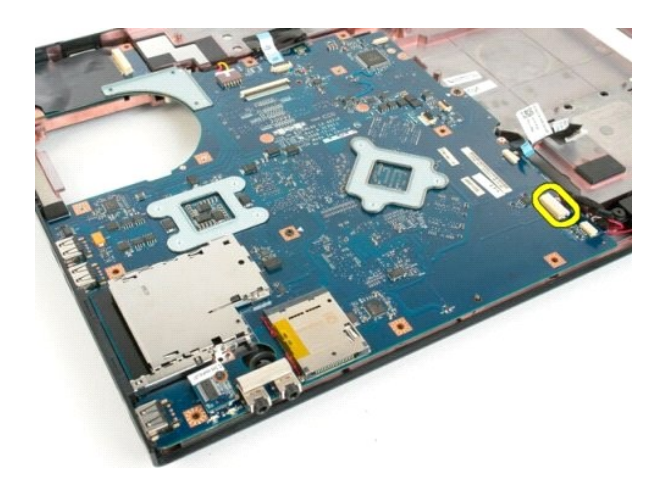

13. Irrota Bluetooth®-moduulikaapeli emolevystä.

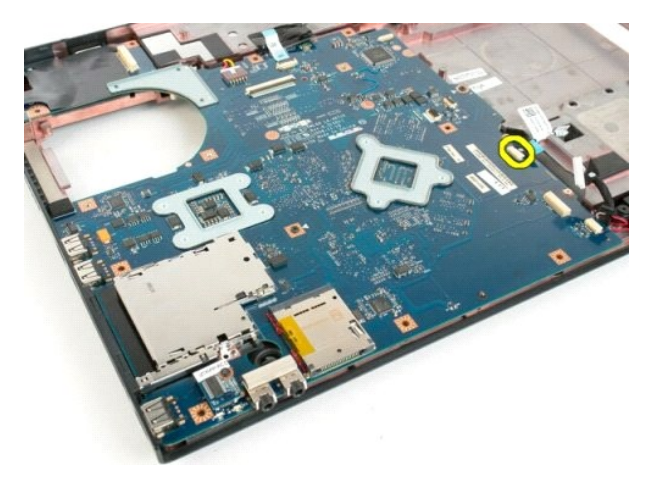

14. Irrota virtakaapeli emolevystä.

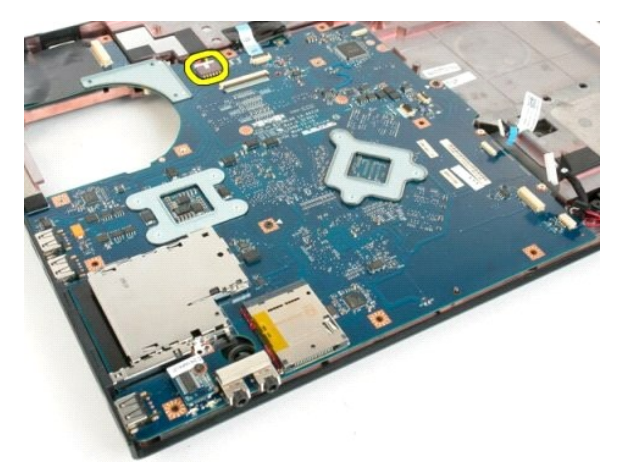

15. Irrota kolme ruuvia, joilla emolevy on kiinnitetty tietokoneen koteloon.

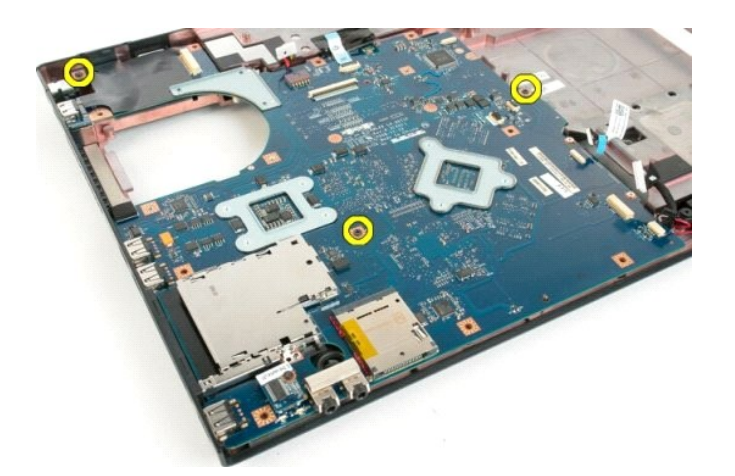

16. Irrota emolevy tietokoneen kotelosta.

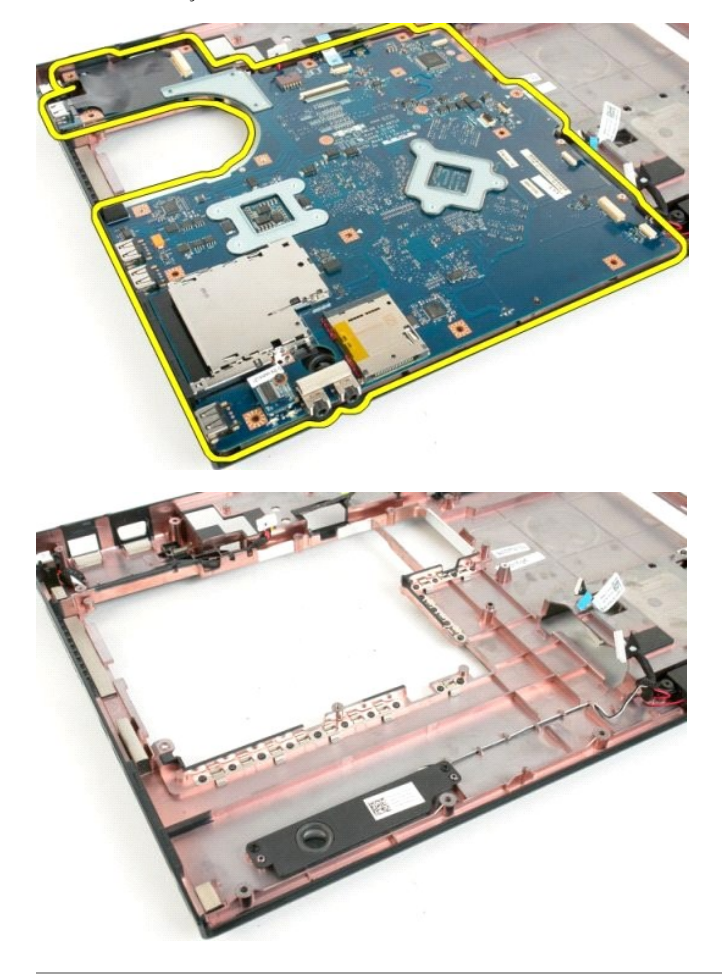

#### **USB/IEEE 1394 -kortti Dell™ Vostro™ 1720 -huoltokäsikirja**

VAARA: Ennen kuin teet mitään toimia tietokoneen sisällä, lue tietokoneen mukana toimitetut turvallisuusohjeet. Lisää turvallisuusohjeita on<br>Regulatory Compliance -sivulla osoitteessa www.dell.com/regulatory\_compliance.

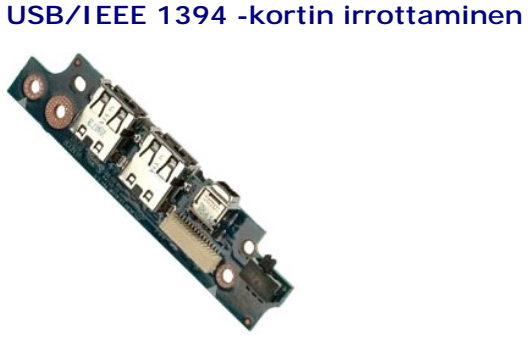

- 1. Noudata [Ennen kuin avaat tietokoneen kannen](file:///C:/data/systems/vos1720/fi/SM/work.htm#before) -kohdan ohjeita.
- 
- 
- 2. Irrota <u>akku</u> tietokoneesta.<br>3. Irrota <u>kävttöpaneeli</u> tietokoneesta.<br>4. Irrota <u>tuuletin</u> tietokoneesta.<br>5. Irrota <u>kiintolevy</u> tietokoneesta.<br>6. Irrota <u>optinen asema</u> tietokoneesta.<br>7. Irrota <u>optinen asema</u> tietokon
- 
- 
- 

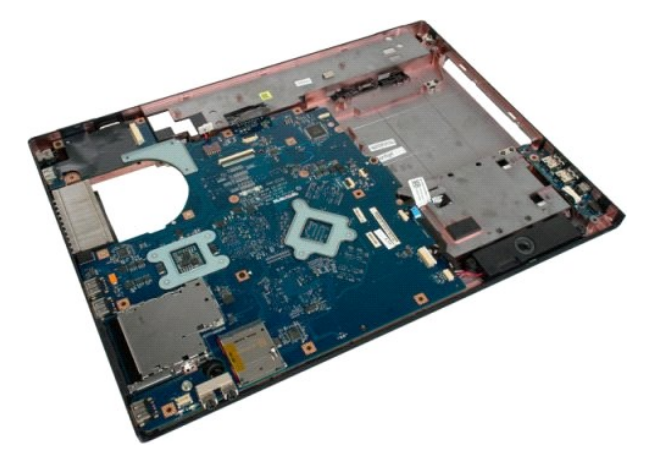

11. Irrota USB-kortin datakaapeli USB-kortista.

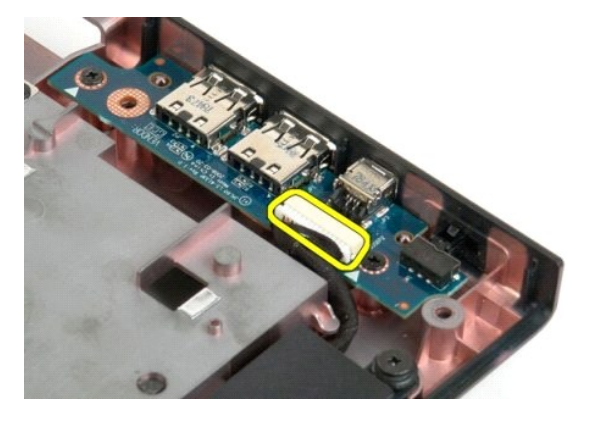

12. Irrota kaksi ruuvia, joilla USB-kortti on kiinnitetty tietokoneen koteloon.

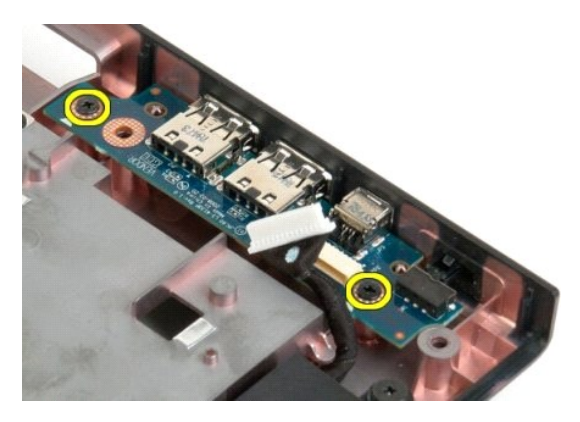

13. Nosta USB-kortin sisäreuna ylös ja irrota kortti tietokoneesta.

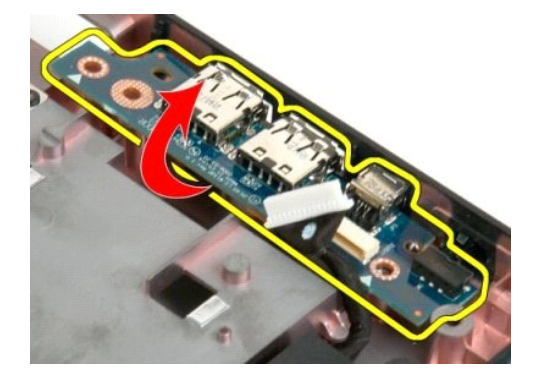

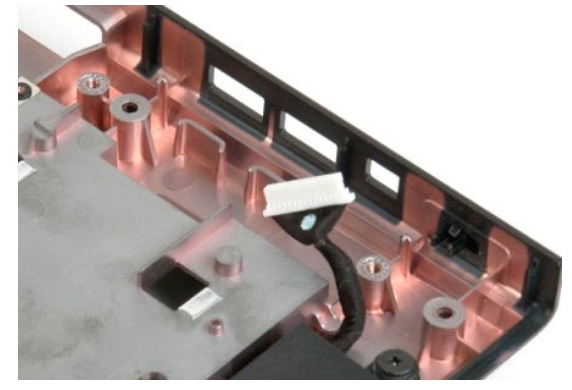

#### **WLAN (Wireless Local Area Network) -kortti Dell™ Vostro™ 1720 -huoltokäsikirja**

VAARA: Ennen kuin teet mitään toimia tietokoneen sisällä, lue tietokoneen mukana toimitetut turvallisuusohjeet. Lisää turvallisuusohjeita on<br>Regulatory Compliance -sivulla osoitteessa www.dell.com/regulatory\_compliance.

#### **WLAN-kortin irrottaminen**

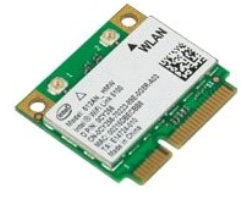

- 1. Noudata <u>Ennen kuin avaat tietokoneen kannen</u> -**koh**dan ohjeita.<br>2. Irrota <u>akku</u> tietokoneesta.<br>3. Irrota <u>[käyttöpaneeli](file:///C:/data/systems/vos1720/fi/SM/td_apanl.htm#td_apanl)</u> tietokoneesta.
- 

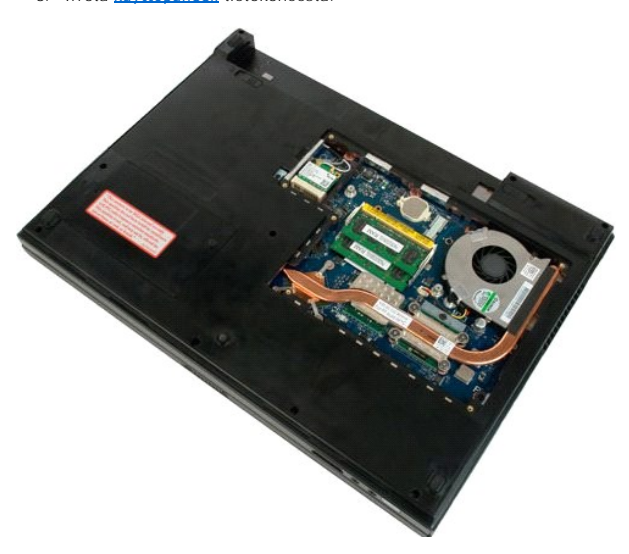

4. Irrota antennikaapelit WLAN-kortista.

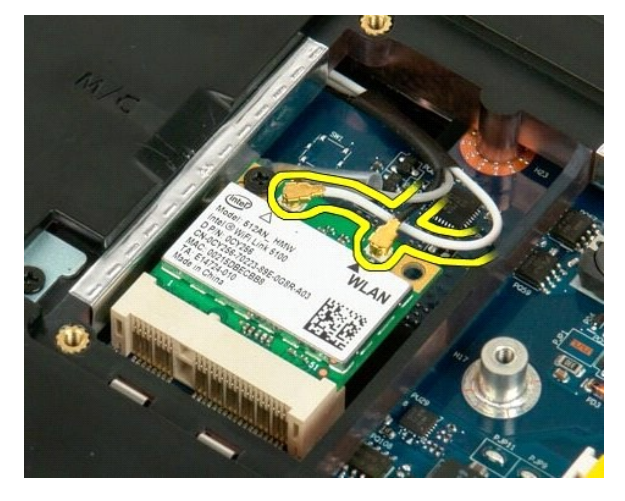

5. Irrota ruuvi, jolla WLAN-kortti on kiinnitetty tietokoneeseen.

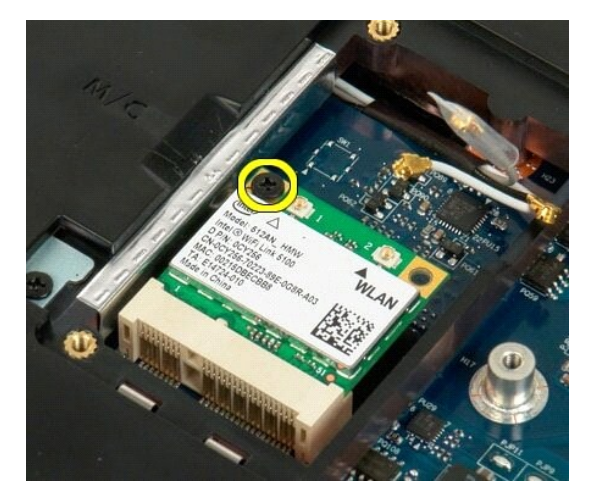

6. Irrota WLAN-kortti tietokoneesta.

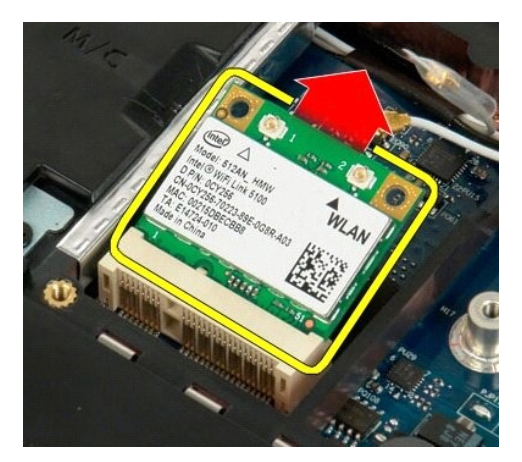

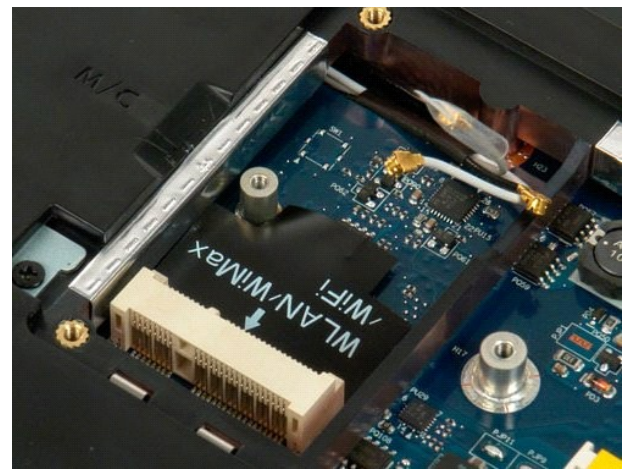

# **Sisäinen langaton Bluetooth®-kortti**

**Dell™ Vostro™ 1720 -huoltokäsikirja**

VAARA: Ennen kuin teet mitään toimia tietokoneen sisällä, lue tietokoneen mukana toimitetut turvallisuusohjeet. Lisää turvallisuusohjeita on<br>Regulatory Compliance -sivulla osoitteessa www.dell.com/regulatory\_compliance.

## **Sisäisen Bluetooth-kortin irrottaminen**

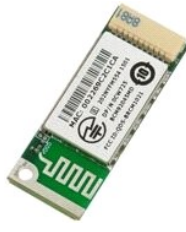

- 1. Noudata <u>Ennen kuin avaat tietokoneen kannen</u> -**koh**dan ohjeita.<br>2. Irrota <u>akku</u> tietokoneesta.<br>3. Irrota <u>kiintolevy</u> tietokoneesta.
- 

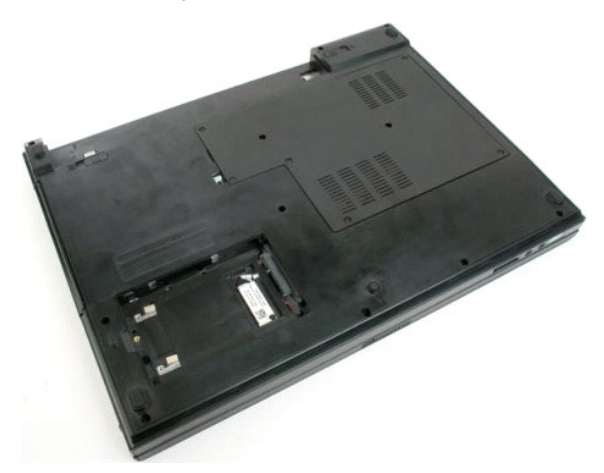

4. Irrota ruuvi, jolla Bluetooth-moduuli on kiinnitetty paikalleen.

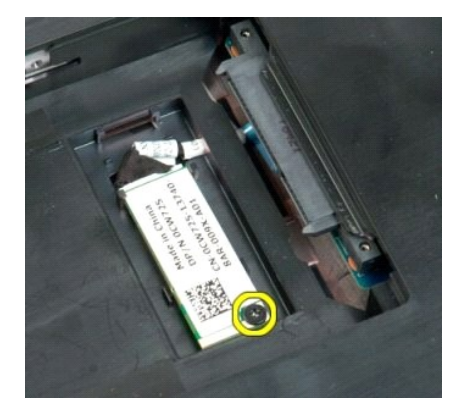

5. Nosta Bluetooth-moduulin tietokoneen etureunaa lähinnä oleva reuna ylös.

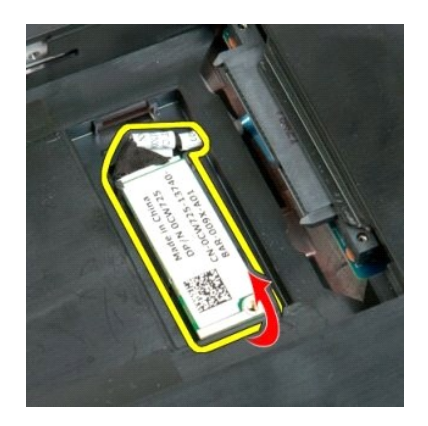

6. Irrota Bluetooth-moduulin datakaapeli.

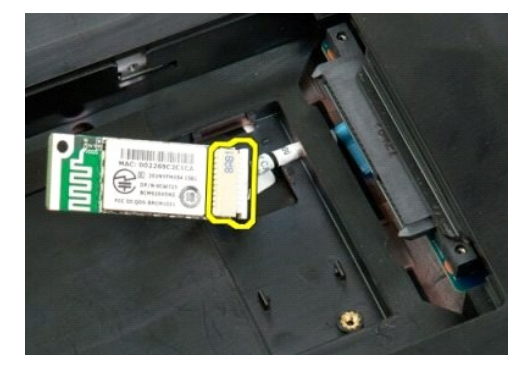

7. Irrota Bluetooth-moduuli tietokoneesta.

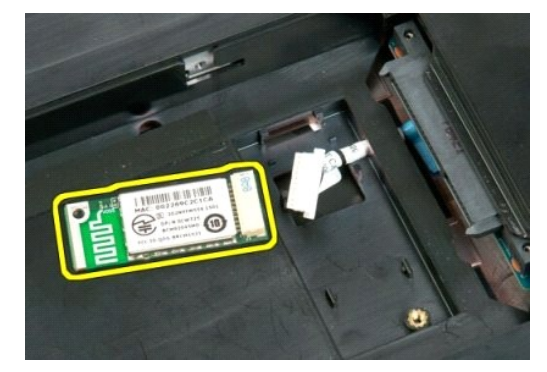

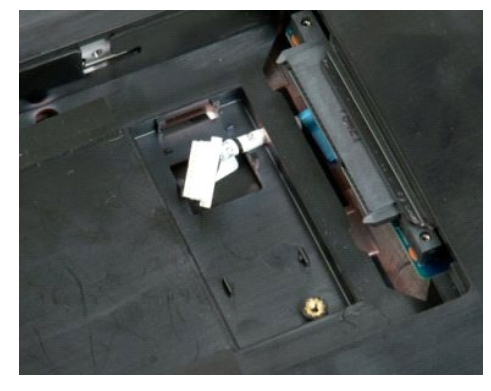

## <span id="page-65-3"></span>**Tietokoneen käsittely**

**Dell™ Vostro™ 1720 -huoltokäsikirja**

- [Ennen kuin avaat tietokoneen kannen](#page-65-0)
- [Suositellut työkalut](#page-65-1)
- [Tietokoneen sammuttaminen](#page-65-2)
- [Tietokoneen käsittelemisen jälkeen](#page-66-0)

## <span id="page-65-0"></span>**Ennen kuin avaat tietokoneen kannen**

Noudattamalla seuraavia turvallisuusohjeita voit suojata tietokoneesi ja työympäristösi vaurioilta sekä varmistaa oman turvallisuutesi. Ellei toisin ole erikseen<br>ilmoitettu, kaikissa tässä ohjeessa kuvatuissa toiminnoissa

- 
- ı Olet tehnyt kohdassa <u>[Tietokoneen käsittely](#page-65-3) </u>kuvatut vaiheet.<br>ı Olet perehtynyt tietokoneen mukana toimitettuihin turvaohjeisiin.
- l Osa voidaan vaihtaa tai jos se on ostettu erikseen asentaa suorittamalla poistotoimet käänteisessä järjestyksessä.
- VAARA: Ennen kuin teet mitään toimia tietokoneen sisällä, lue tietokoneen mukana toimitetut turvallisuusohjeet. Lisää turvallisuusohjeita on<br>Regulatory Compliance -sivulla osoitteessa www.dell.com/regulatory\_compliance.
- **VAROITUS: Vain valtuutettu huoltoteknikko saa korjata tietokoneesi. Vauriot, jotka aiheutuvat sellaisista huoltotoimista, jotka eivät ole Dellin valtuuttamia, eivät kuulu takuun piiriin.**
- **VAROITUS: Elektrostaattisen purkauksen välttämiseksi maadota itsesi käyttämällä maadoitushihnaa tai koskettamalla säännöllisesti maalaamatonta metallipintaa, kuten tietokoneen takana olevaa liitintä.**
- VAROITUS: Käsittele osia ja kortteja varoen. Alä koske komponentteihin tai kortin liittimiin. Pidä korttia kiinni sen reunoista tai metallisesta<br>kiinnikkeestä. Pidä suorittimen kaltaisesta komponentista kiinni sen reunoist
- $\triangle$ VAROITUS: Kun irrotat kaapelin, vedä sen liittimestä tai vetokielekkeestä, älä itse kaapelista. Joidenkin kaapelien liittimissä on lukituskielekkeet.<br>Jos irrotat tällaista kaapelia, paina lukituskielekkeitä ennen kaapelin **jotteivät liittimen nastat taittuisi. Varmista lisäksi ennen kaapelin kytkemistä, että molemmat liittimet on suunnattu ja kohdistettu oikein.**
- Ø **HUOMAUTUS:** Tietokoneen ja tiettyjen osien väri saattaa poiketa tässä asiakirjassa esitetystä.

Voit välttää tietokoneen vahingoittumisen, kun suoritat seuraavat toimet ennen kuin avaat tietokoneen kannen.

- 1. Varmista, että työtaso on tasainen ja puhdas, jotta tietokoneen kuori ei naarmuunnu.
- 
- 2. Sammuta tietokone (katso <u>Tietokoneen sammuttaminen</u>).<br>3. Jos tietokone on liitetty telakointiasemaan (telakoitu), kuten lisävarusteena saatavaan liitäntäasemaan tai levyakkuun, irrota se siitä.

**VAROITUS: Irrota verkkokaapeli irrottamalla ensin kaapeli tietokoneesta ja irrota sitten kaapeli verkkolaitteesta.**

- 
- 4. Irrota kaikki verkkokaapelit tietokoneesta. 5. Irrota tietokone ja kaikki siihen kiinnitetyt laitteet sähköpistorasiasta.
- 6. Sulje näyttö ja käännä tietokone ylösalaisin tasaiselle pinnalle.

**VAROITUS: Vältä emolevyn vaurioituminen irrottamalla pääakku ennen tietokoneen huoltamista.**

- 7. Irrota pääakku (lisätietoja on kohdassa <u>[Akun irrottaminen](file:///C:/data/systems/vos1720/fi/SM/td_batt.htm#td_batt1)</u>).<br>8. Käännä tietokone oikein päin.
- 8. Käännä tietol<br>9. Avaa näyttö.
- 10. Maadoita emolevy painamalla virtapainiketta.

#### **VAROITUS: Suojaudu sähköiskulta irrottamalla tietokone aina sähköpistorasiasta ennen näytön avaamista.**

 $\wedge$ VAROITUS: Maadoita itsesi koskettamalla rungon maalaamatonta metallipintaa, kuten tietokoneen takaosassa olevaa metallia, ennen kuin<br>kosketat mitään osaa tietokoneen sisällä. Kosketa työskennellessäsi maalaamatonta metalli

11. Irrota kaikki paikalleen asennetut ExpressCard-**kortit tai älykortit niiden korttipaikoista.**<br>12. I**rrota kiintolevy (lisätietoja on kohdassa** <u>[Kiintolevyn irrottaminen](file:///C:/data/systems/vos1720/fi/SM/td_hdd.htm#td_hdd)</u>).

# <span id="page-65-1"></span>**Suositellut työkalut**

Tämän asiakirjan menetelmät voivat vaatia seuraavia työkaluja:

- l Pieni tasapäinen ruuvimeisseli
- l #0 ristipääruuvimeisseli
- l #1 ristipääruuvimeisseli l Pieni muovinen puikko
- l Flash BIOS -päivitysohjelman CD-levy

## <span id="page-65-2"></span>**Tietokoneen sammuttaminen**

**VAROITUS: Vältä tietojen menetys tallentamalla ja sulkemalla kaikki avoimet tiedostot ja sulkemalla kaikki avoimet ohjelmat, ennen kuin sammutat tietokoneen.**

- 1. Käyttöjärjestelmän sammuttaminen: l **Windows Vista:**
	-

Valitse **Käynnistä** ja napsauta sitten **Käynnistä**-valikon oikeassa alareunassa olevaa nuolta kuvan mukaisesti ja valitse **Sammuta**.

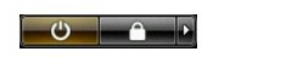

l **Windows XP:** 

Valitse **Käynnistä**→ **Sammuta tietokone**→ **Sammuta**.

Tietokoneesta katkeaa virta, kun käyttöjärjestelmän sammutustoiminto on valmis.

2. Varmista, että tietokoneesta ja siihen liitetyistä laitteista on katkaistu virta. Jos tietokoneen ja sen oheislaitteiden virta ei katkennut automaattisesti<br>käyttöjärjestelmän sammuttamisen yhteydessä, katkaise niistä vi

## <span id="page-66-0"></span>**Tietokoneen käsittelemisen jälkeen**

Kun olet vaihtanut osat tai tehnyt muut tarvittavat toimet, muista kiinnittää ulkoiset laitteet, kortit ja kaapelit, ennen kuin kytket tietokoneen päälle.

- **VAROITUS: Estä tietokoneen vahingoittuminen käyttämällä vain omistamasi Dell-tietokoneen mallia varten suunniteltua akkua. Älä käytä muita Dell-tietokoneita varten tarkoitettuja akkuja.**
- 1. Liitä kaikki ulkoiset laitteet, kuten porttitoistimet, levyakut tai liitäntäasemat ja aseta kaikki kortit, kuten ExpressCard-kortit, paikalleen. 2. Kiinnitä tietokoneeseen puhelin- tai verkkojohto.

**VAROITUS: Kytke verkkojohto kytkemällä se ensin verkkolaitteeseen ja vasta sitten tietokoneeseen.**

- 
- 3. Vaihda <u>akku</u>.<br>4. Kiinnitä tietokone ja kaikki kiinnitetyt laitteet sähköpistorasiaan.<br>5. Käynnistä tietokone.
-